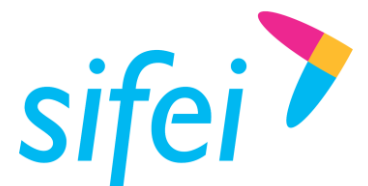

SOLUCIÓN INTEGRAL DE FACTURACIÓN ELECTRÓNICA E Primera Privada de Oriente 17 No. 32, Col. Centro, Orizaba, Ver. CP 94300, Tel. (272) 726-6999

sifei<sup>?</sup>

Manual de CFDI Premium v4 con complemento de comercio exterior

Página 1 de 27 Noviembre 2022

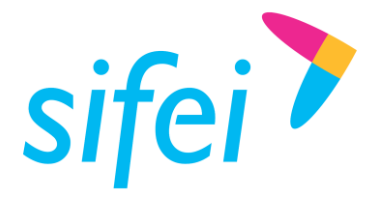

SOLUCIÓN DE LAYOUT DE INFORMÁTICA SIFEI S. A. DE C. V. DATOS PARA CFDI PREMIUM

SOLUCIÓN INTEGRAL DE FACTURACIÓN ELECTRÓNICA E Primera Privada de Oriente 17 No. 32, Col. Centro, Orizaba, Ver. CP 94300, Tel. (272) 726-6999

# Contenido

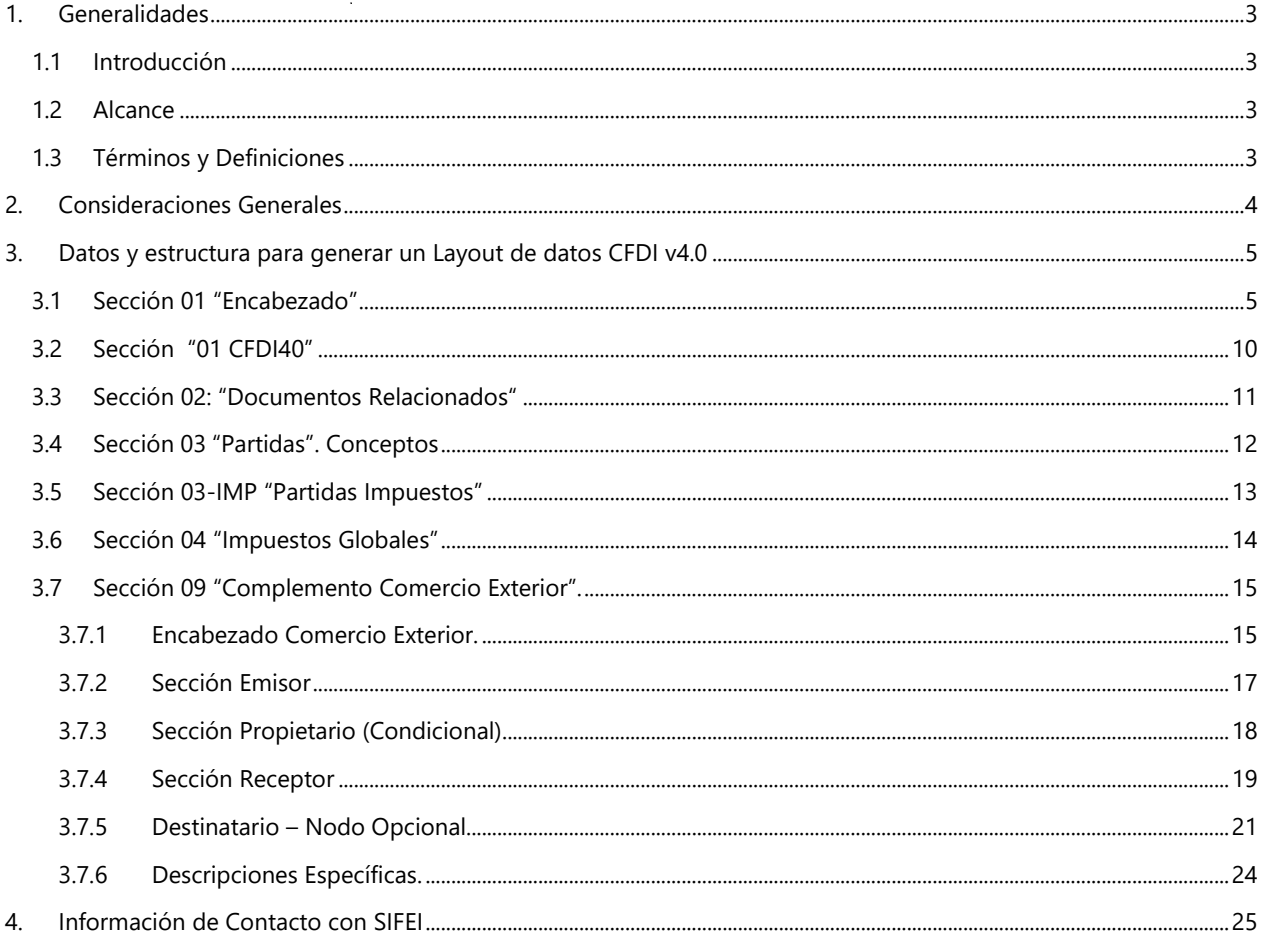

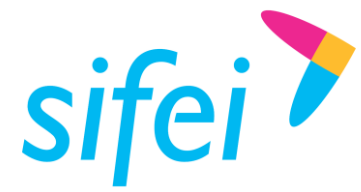

# <span id="page-2-0"></span>1. Generalidades

### <span id="page-2-1"></span>1.1 Introducción

El presente documento muestra la estructura y requisitos para la elaboración de un layout de datos para el sistema de CFDI Premium el cual formara el XML y se encargara de su Timbrado cumpliendo con los requisitos de los Comprobantes Fiscales Digitales por Internet (CFDI) en su versión 4.0

La funcionalidad del aplicativo y del layout permitirá realizar las funciones de emisión y cancelación de CFDI. Los procesos de certificación de comprobantes fiscales cumplen con los estándares y lineamientos definidos por el SAT para los Proveedores Acreditados de Certificación (PAC).

### <span id="page-2-2"></span>1.2 Alcance

Esta solución está dirigida a los usuarios que ya cuentan con un sistema de generación de layotus, la función del CFDI Premium es procesar este tipo de archivo de datos y generar el timbrado para cada uno de los comprobantes, teniendo como resultado los archivos XML y representación Impresa correspondientes para cada comprobante.

Requerimientos Mínimos

- **EX** Licencia de uso de CFDI Premium vigente
- Conexión a Internet
- Sistema operativo de Windows que soporte TLS 1.2
- Contar con timbres disponibles
- Equipo de **mínimo** 6GB de RAM y 500GB de disco duro libres. (**recomendado** 8GB de RAM y 1T de Disco duro)

### <span id="page-2-3"></span>1.3 Términos y Definiciones

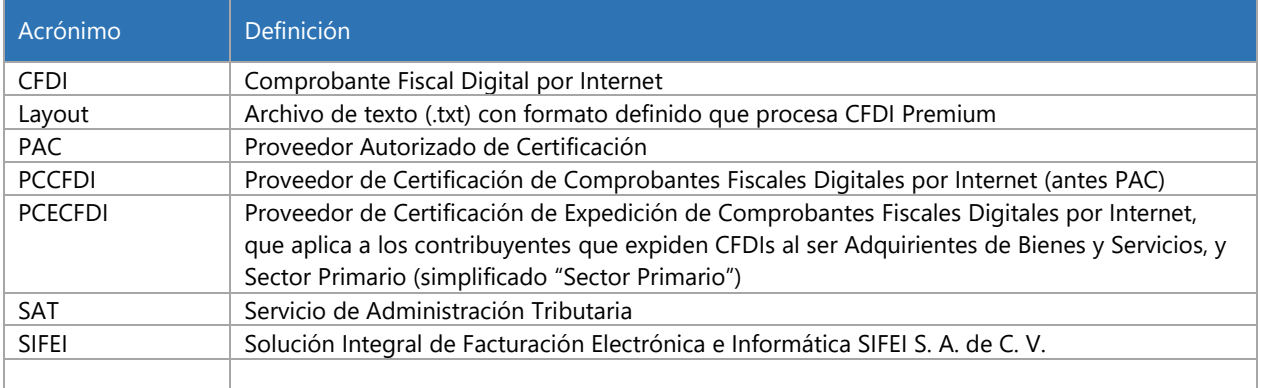

Tabla 1. Términos y definiciones del documento

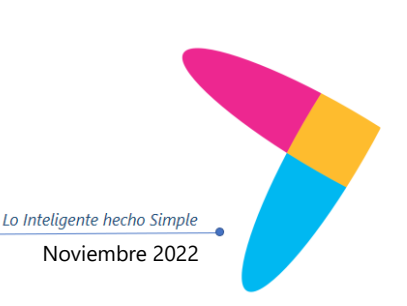

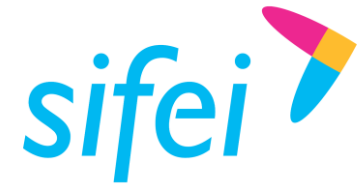

# <span id="page-3-0"></span>2. Consideraciones Generales

- Se debe generar un archivo de Texto por cada CFDI (Factura, Nota de Crédito, Nota de Cargo, Recibo de Nómina, etc.)
- El Archivo se debe depositar en la carpeta **"Buzón de Salida"** configurada en CFDI Premium.
- La información del documento debe tener identificado con un carácter específico como separador para cada campo.
- El carácter separador para cada campo es un | pipe (<ALT> + 124 por su código en ASCII).
- Existe información que es indispensable, otra que es opcional / condicional y por último la complementaria, por ejemplo:
	- **Indispensable** = Cantidad Facturada, Importe.
	- **Opcional / Condicional** = Tipo de Cambio
	- **Complementaria** = Motivo de descuento.
- $\triangleright$  Si el campo no tiene valor (está vacío) aunque sea opcional o complementario se pone enseguida el siguiente | sin espacios. Por ejemplo:
	- Tomando de referencia un campo Condicional:
		- En el caso que no aplique el tipo de cambio el campo quedaría: ||
		- En caso de que, si exista y este sea, por ejemplo: 20.16, el campo quedaría así: |20.16|
	- Tomando de referencia un campo complementario como lo es el motivo de descuento:
		- En caso de que no exista: ||
		- En el caso que exista: |aplicación de descuento|

#### **Nota: Los campos obligatorios no pueden quedarse vacíos.**

- En los valores numéricos de Importes se pueden manejar hasta 6 decimales.
- **En el texto manejar todo con mayúsculas.**
- Para importes no manejar separador de miles (comas o puntos), ni símbolos de moneda
- El documento se divide en secciones y cada sección debe usar una línea
- La primera sección (línea), entendiéndose como una serie de campos antes del carácter "\n" <ENTER>, es única, contiene tu propia información de registro, la del emisor y la de tu cliente.
- La segunda sección contiene la información de documentos relacionados y ocupara una línea por cada tipo de relación usado (esta sección puede tener más de una aparición)
- **La sección 3 es para la información de los productos.**
- **La sección 4 es para los totales de impuestos.**

**NOTA:** Los cambios más notorios se ponen en una tonalidad de **Azul** y en negritas, denotan que algo cambio con respecto a la versión anterior, ya sea en tamaño (longitud de campo), en su uso (Opcional, Requerido, Condicional de otro valor), Orden de las Secciones, Campos nuevos, etc.

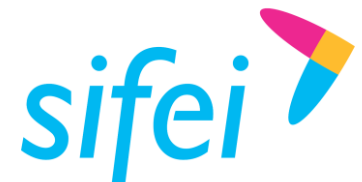

Cabe mencionar que el complemento de comercio exterior solo se puede aplicar en comprobantes de tipo I (Ingreso), E (Egreso) y T (Traslado)

# <span id="page-4-0"></span>3. Datos y estructura para generar un Layout de datos CFDI v4.0

### <span id="page-4-1"></span>3.1 Sección 01 "Encabezado"

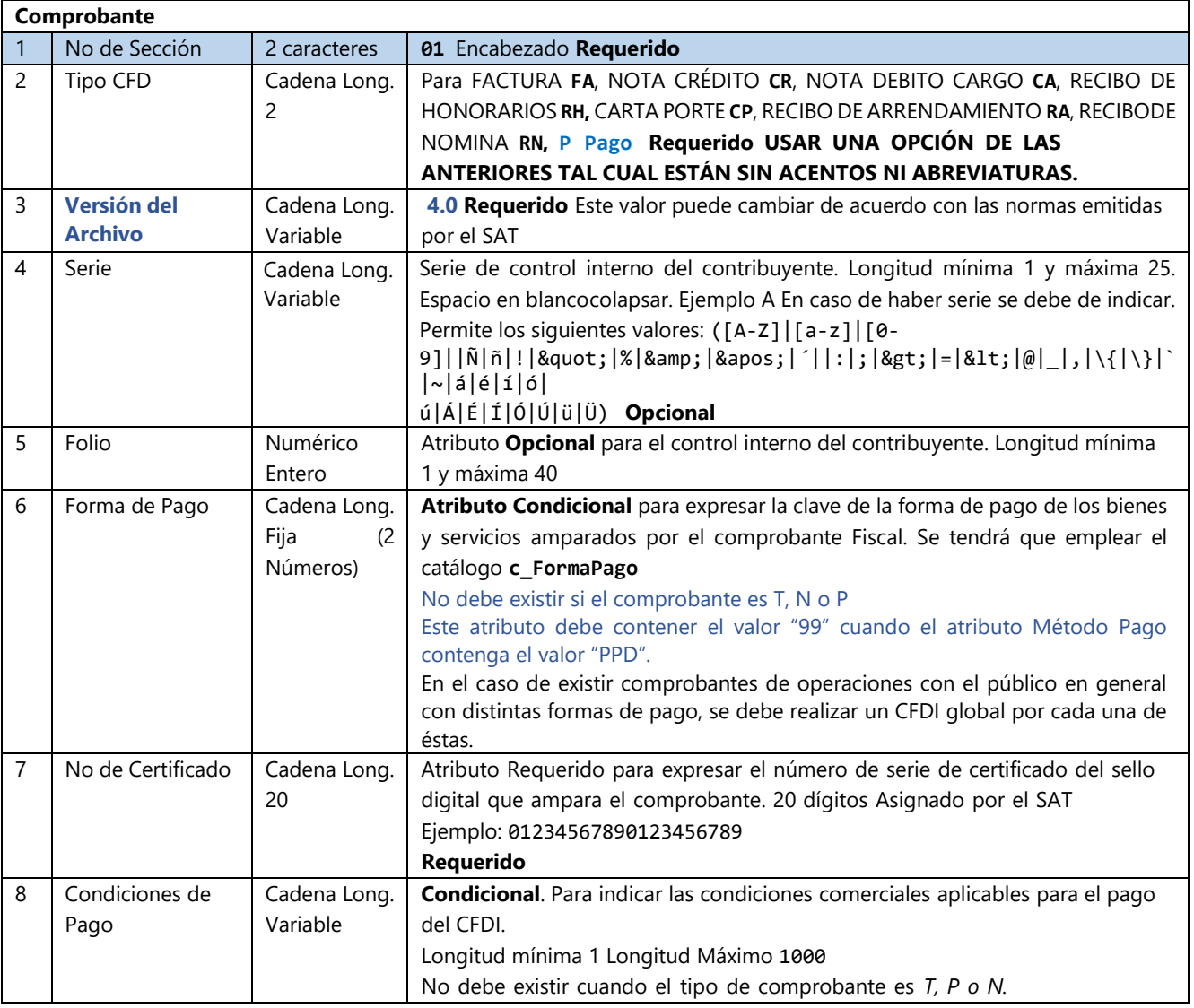

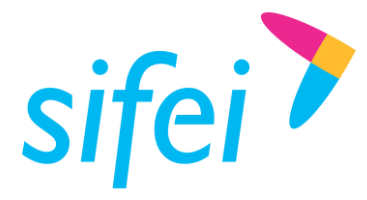

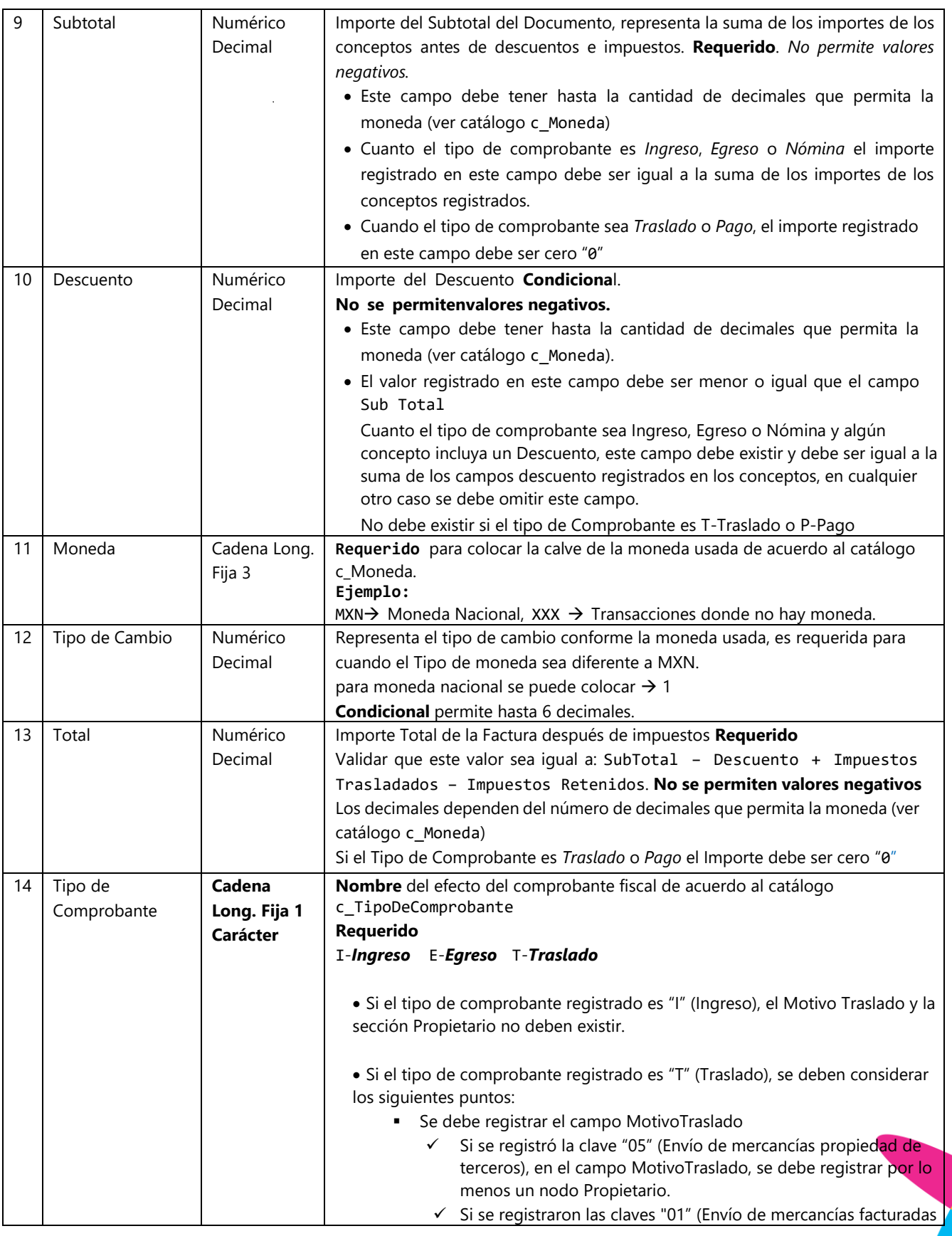

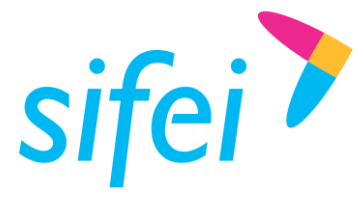

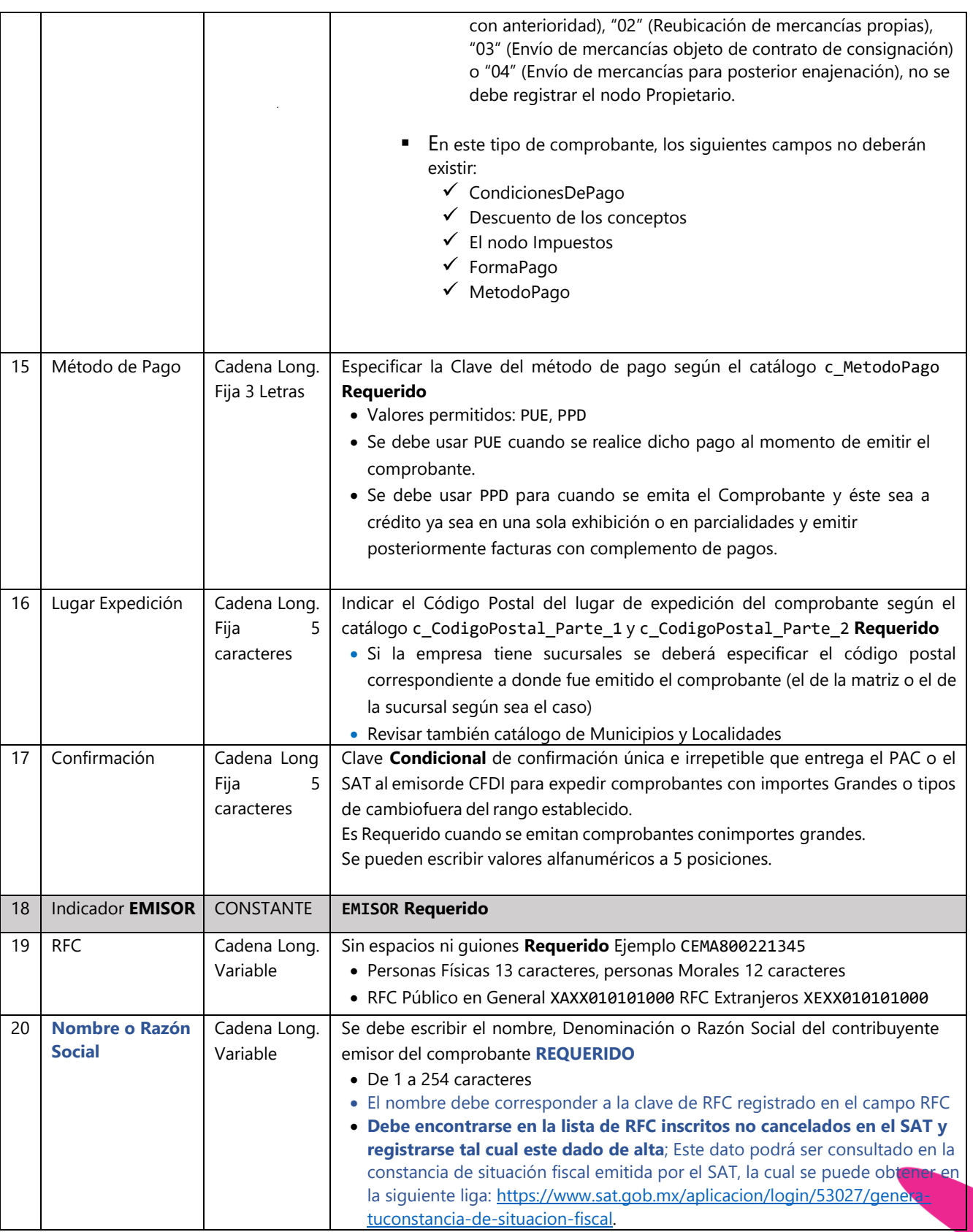

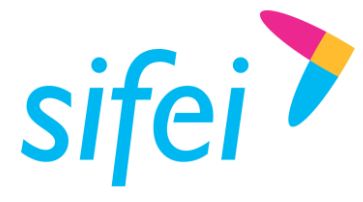

SOLUCIÓN INTEGRAL DE FACTURACIÓN ELECTRÓNICA E Primera Privada de Oriente 17 No. 32, Col. Centro, Orizaba, Ver. CP 94300, Tel. (272) 726-6999

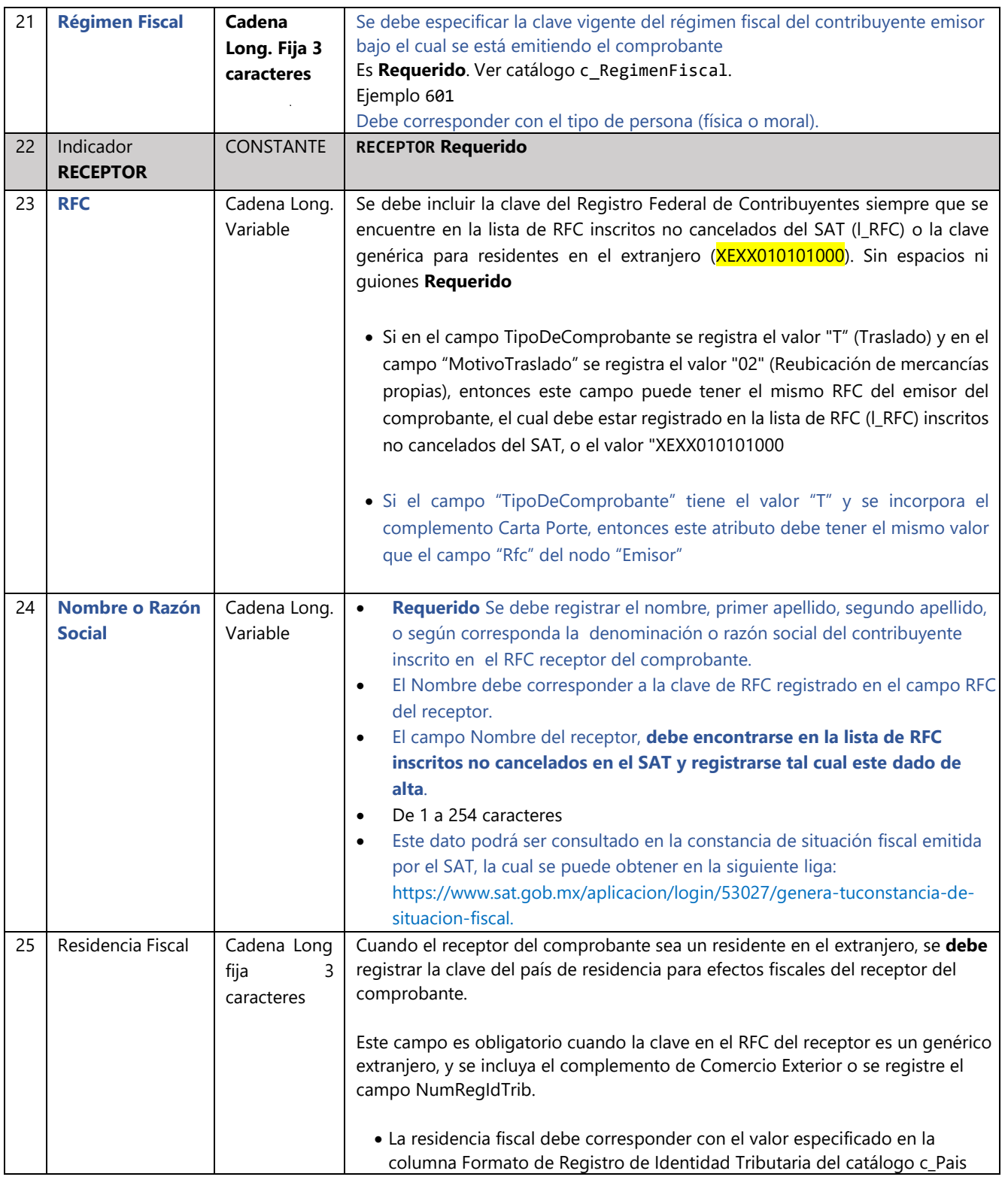

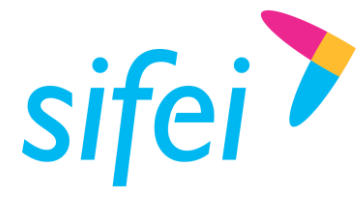

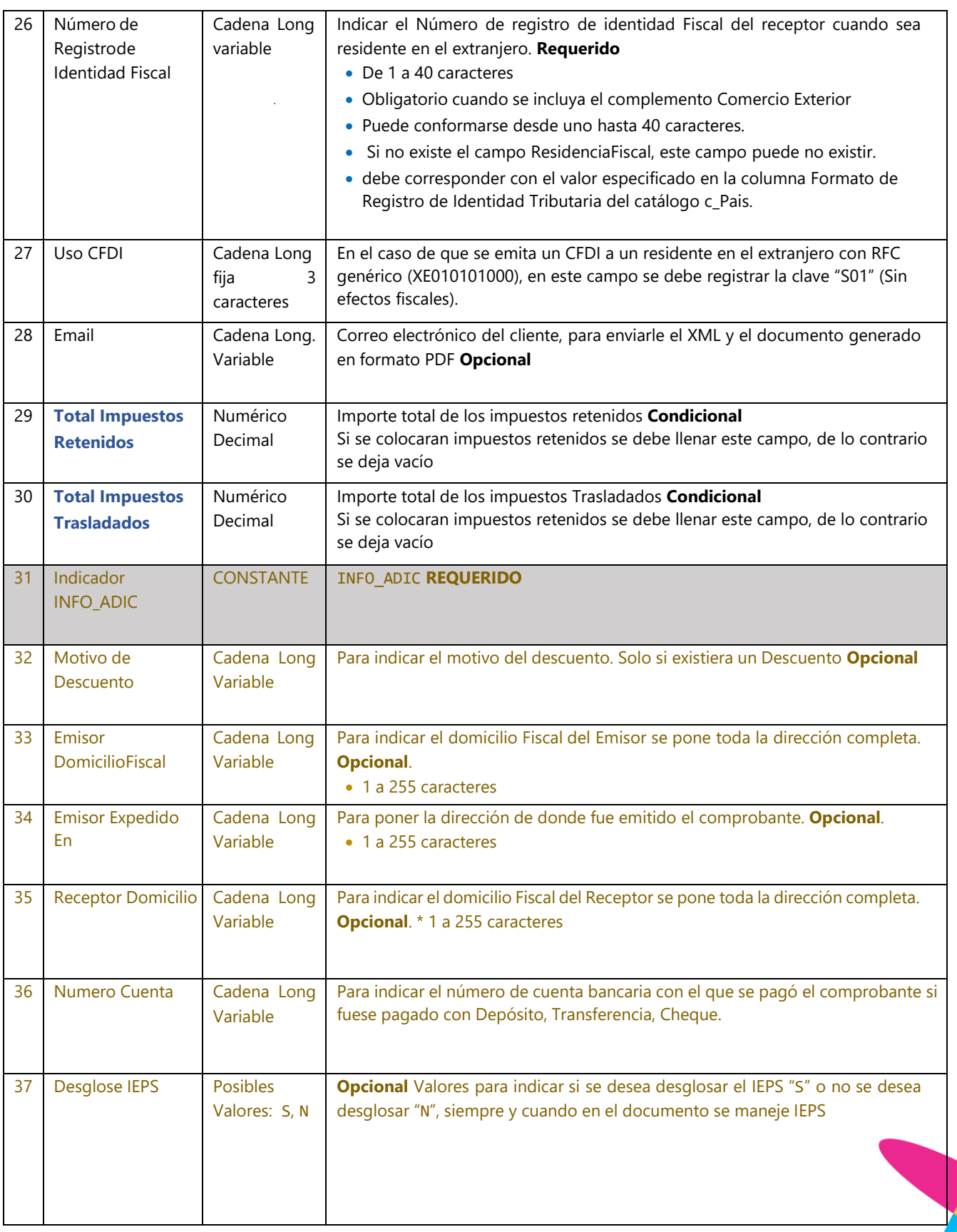

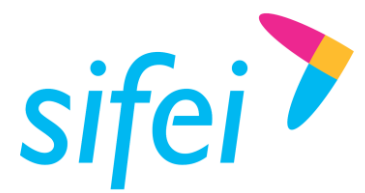

#### **Ejemplo:**

01|FA|4.0|BZNPLUS|162564|99|30001000000400002463||2750.00|0.00|MXN|1|3190.00|ingreso|PPD|72010||E MISOR|H&E951128469|HERRERIA & ELECTRICOS SA DE CV|626|RECEPTOR|PASF690721EL6|FRANCISCO ALEJANDRO PAREDES SIERRA|||S01|||440.00|INFO\_ADIC||PROLONGACION DE LA 27 NORTE 8027 SANTA MARIA LA RIBERA PUEBLA PUEBLA MEXICO C.P 72010||ORQUIDEAS 620 BUGANBILIAS PUEBLA PUEBLA MEXICO C.P 72580||N

**Nota:** Todos los datos del apartado INFO\_ADIC son opcionales; Solo se mostrará en el PDF para aquellos contribuyentes que quieran seguir viéndolos en su factura, pero solo como información comercial, en el XML no existen.

### <span id="page-9-0"></span>3.2 Sección "01 CFDI40"

Esta sección incluye nuevos campos correspondientes a la información agregada al comprobante para CFDI 4.0.

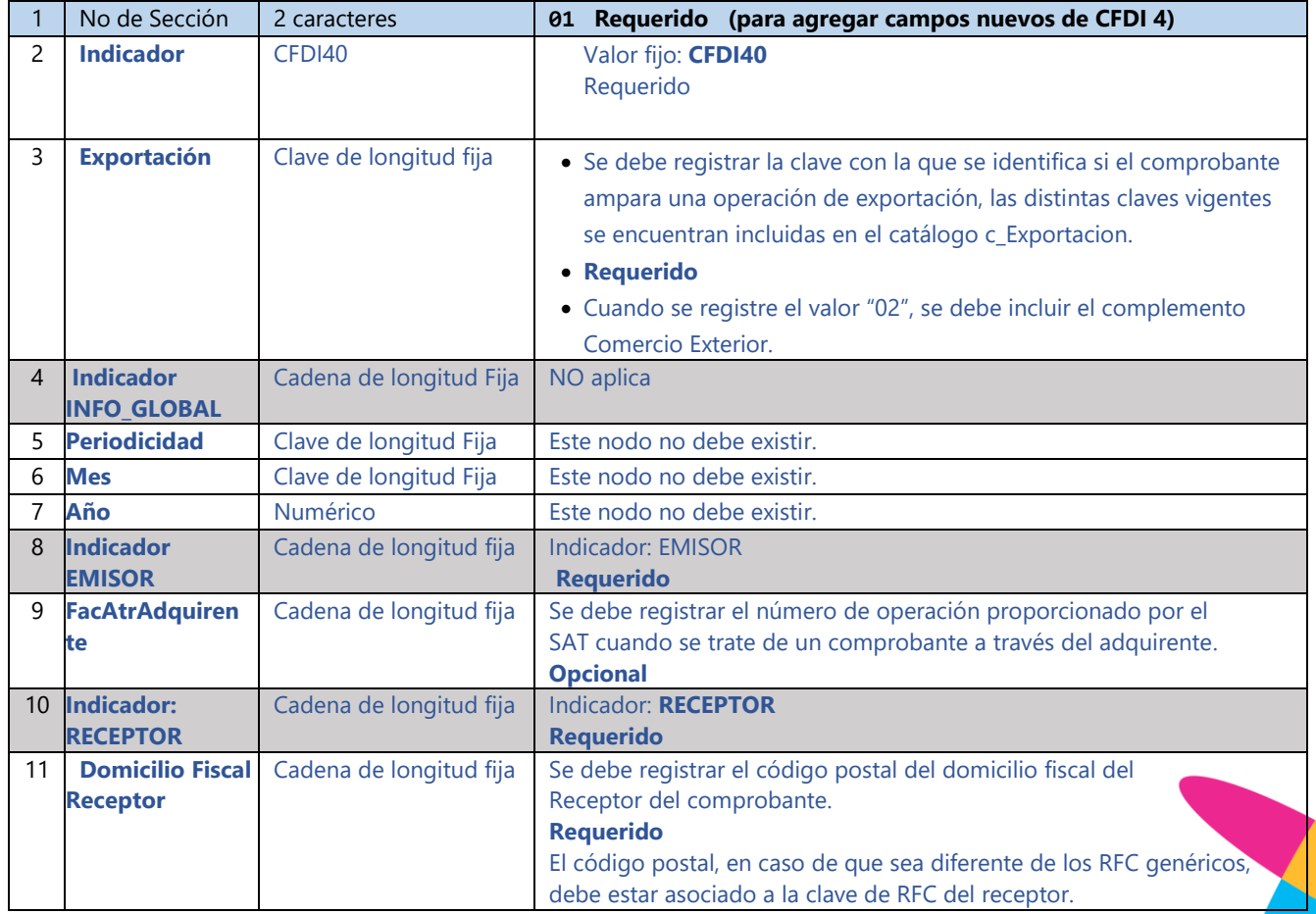

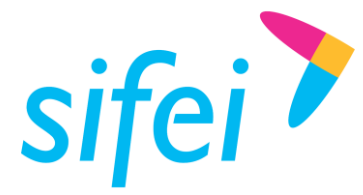

SOLUCIÓN INTEGRAL DE FACTURACIÓN ELECTRÓNICA E Primera Privada de Oriente 17 No. 32, Col. Centro, Orizaba, Ver. CP 94300, Tel. (272) 726-6999

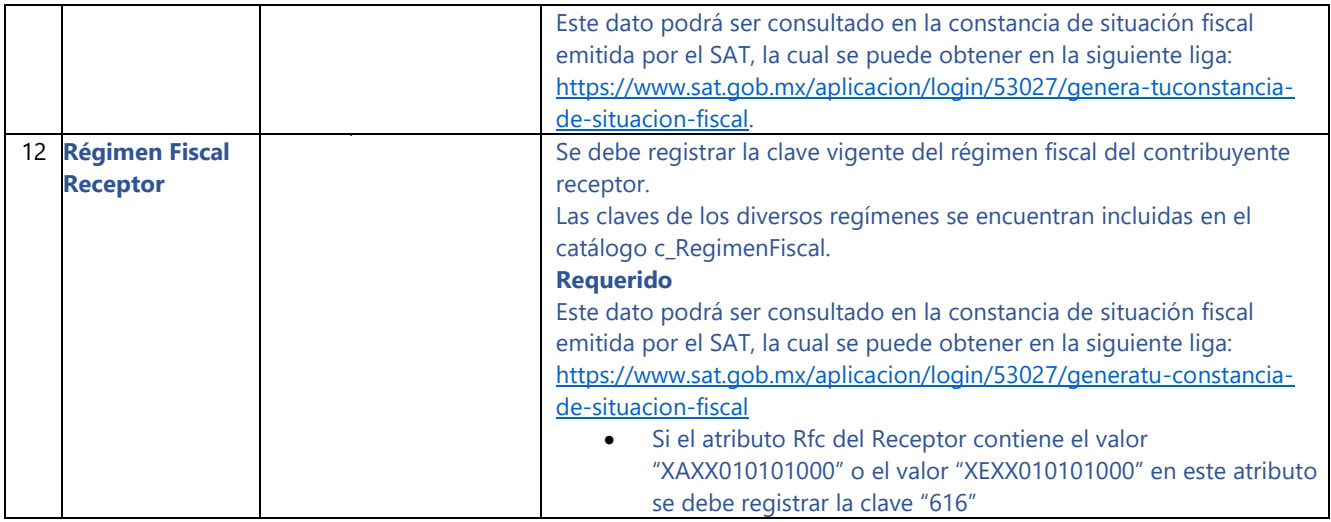

#### **Ejemplo:**

<span id="page-10-0"></span>01|CFDI40|01|INFO\_GLOBAL||||EMISOR||RECEPTOR|72580|626

### 3.3 Sección 02: "Documentos Relacionados"

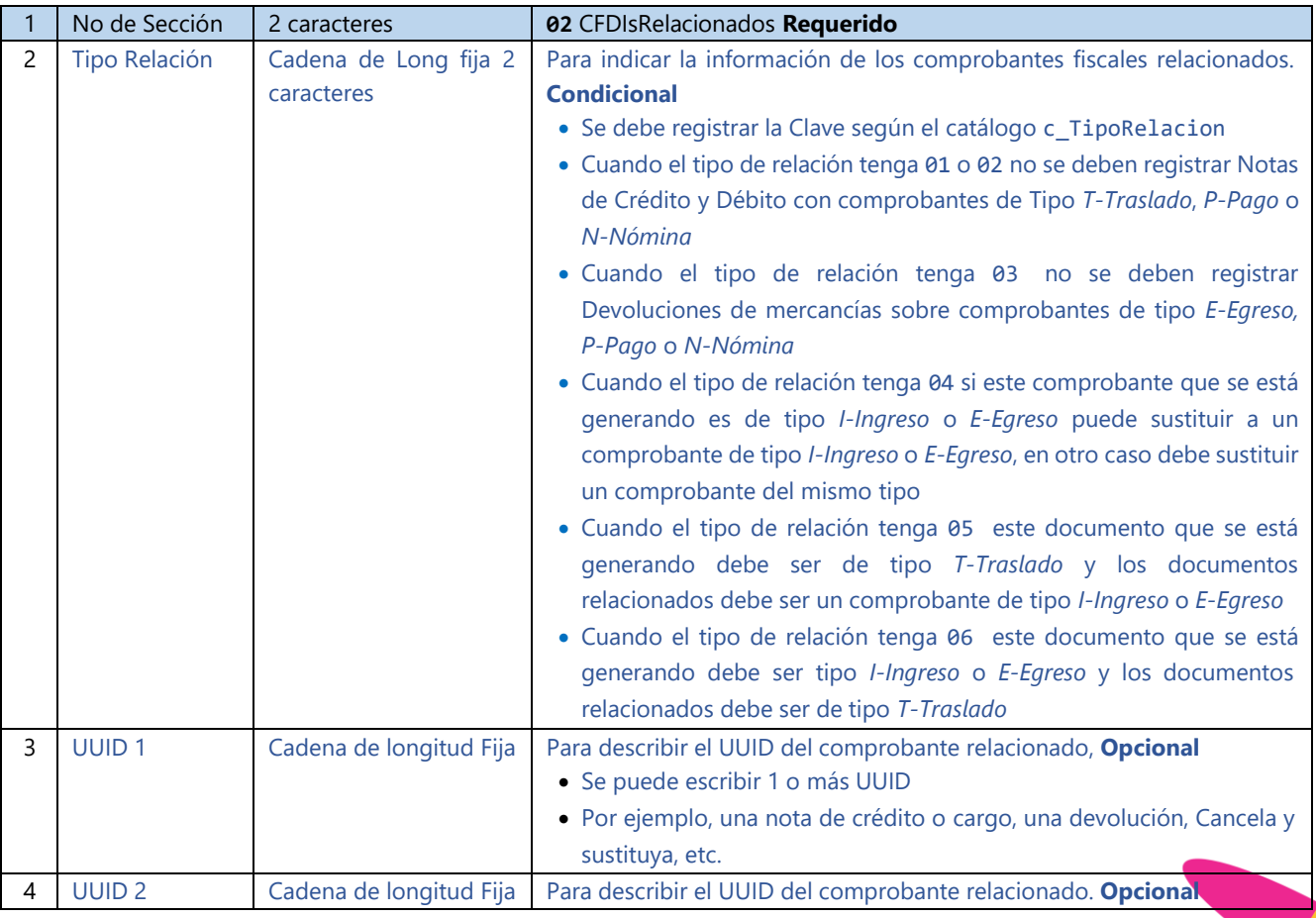

**Nota: esta sección se puede repetir completa tantos tipos de relación apliquen.**

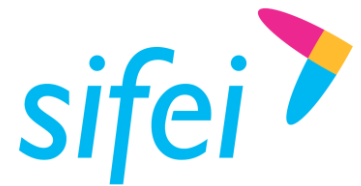

Ejemplo con dos tipos de relación cada uno a dos facturas: 02|01|4BB8D806-8EDF-4D35-AC4C-4C469FH4F52C|6CB5E809-5BBF-4D36-AC7G-A8499ED4F56B 02|04|7CB8D806-7BDF-4D24-AC4C-4C469EB4F57A|8CB8D806-7BDF-4D24-AC4C-4C469EB4F57A

# <span id="page-11-0"></span>3.4 Sección 03 "Partidas". Conceptos

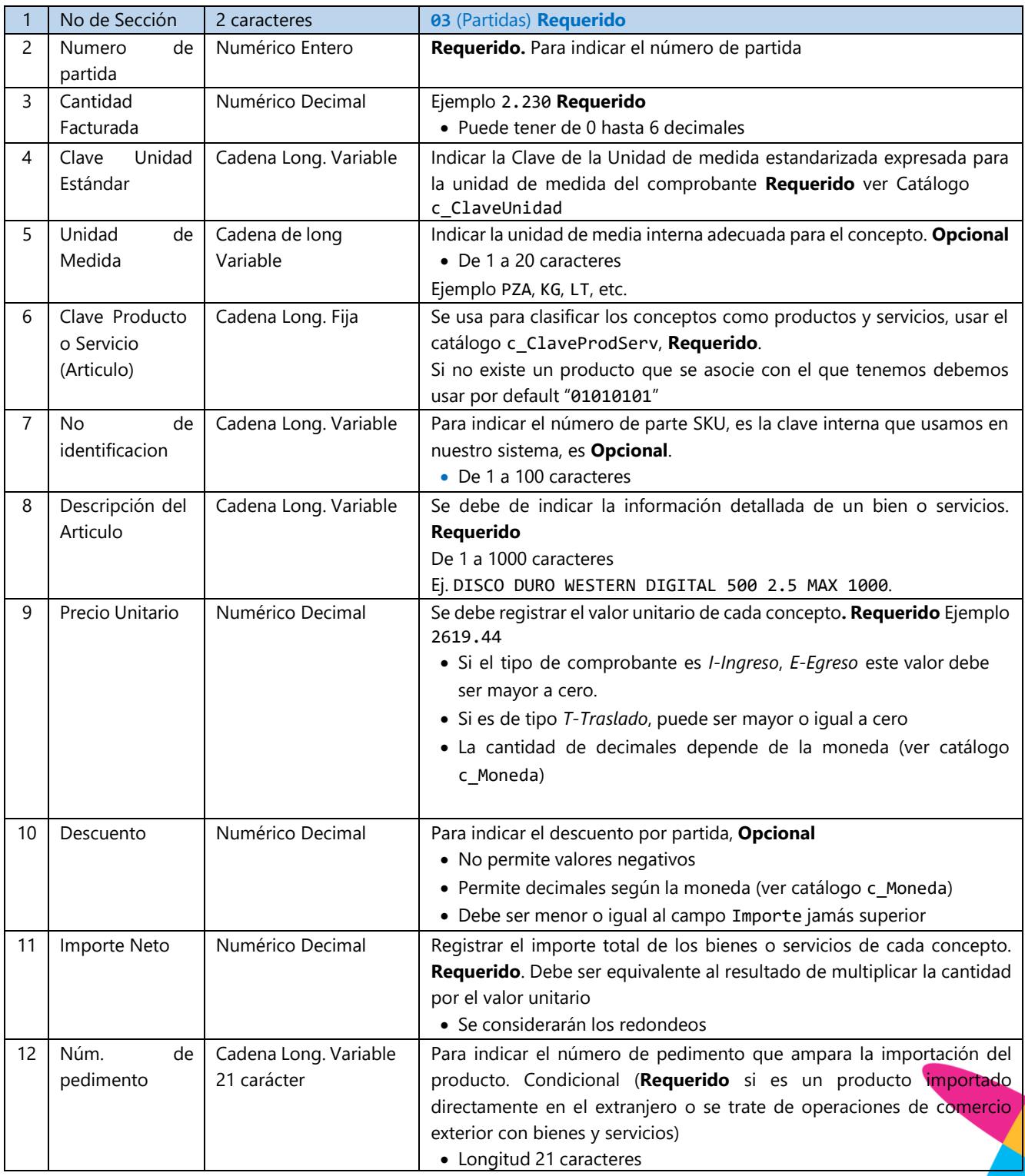

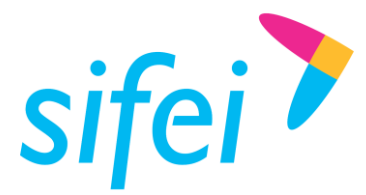

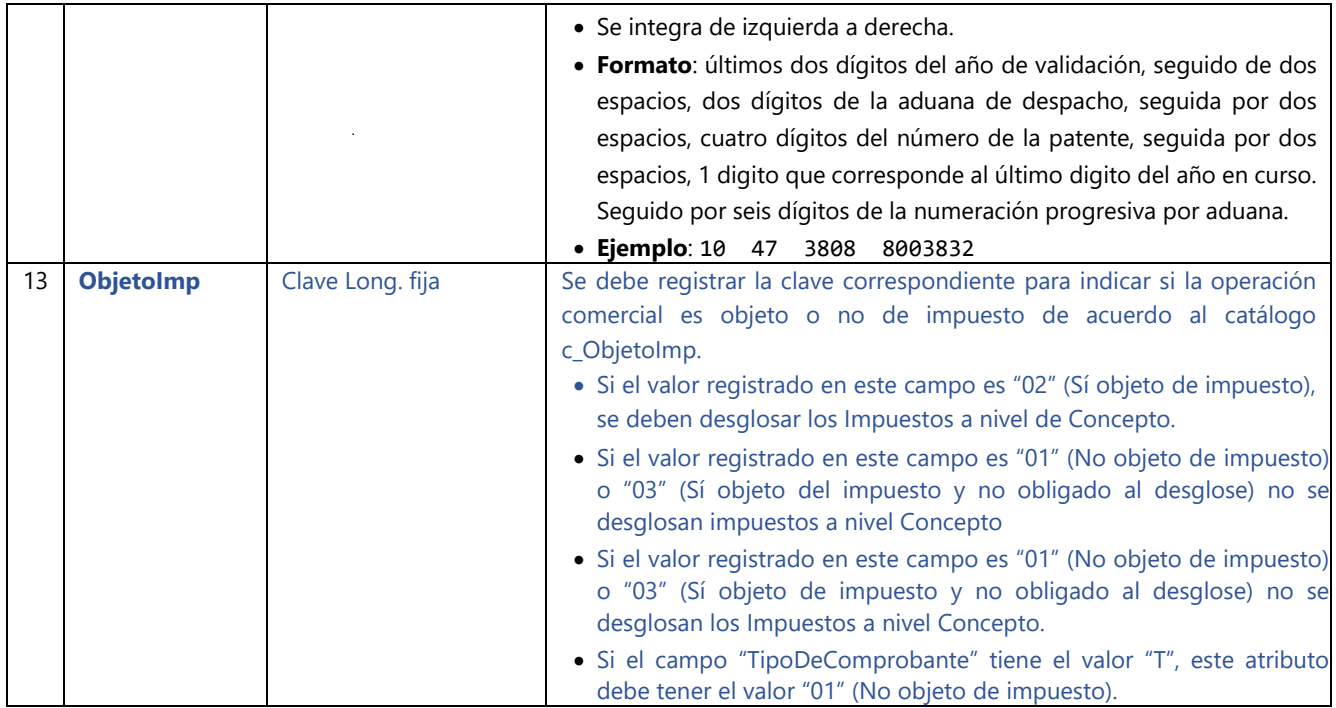

#### **Ejemplo:**

03|1|1|E48|F|78101800||VIAJE DE PARAFINA DEL 26 DE NOVIEMBRE DE 2021 CON 17,000 KG DE PESO|2750.00|0.00|2750.00||02

## <span id="page-12-0"></span>3.5 Sección 03-IMP "Partidas Impuestos"

En este nodo se deben expresar los impuestos aplicables. En caso de que el TipoDeComprobante sea "T" (Traslado), este elemento no debe existir

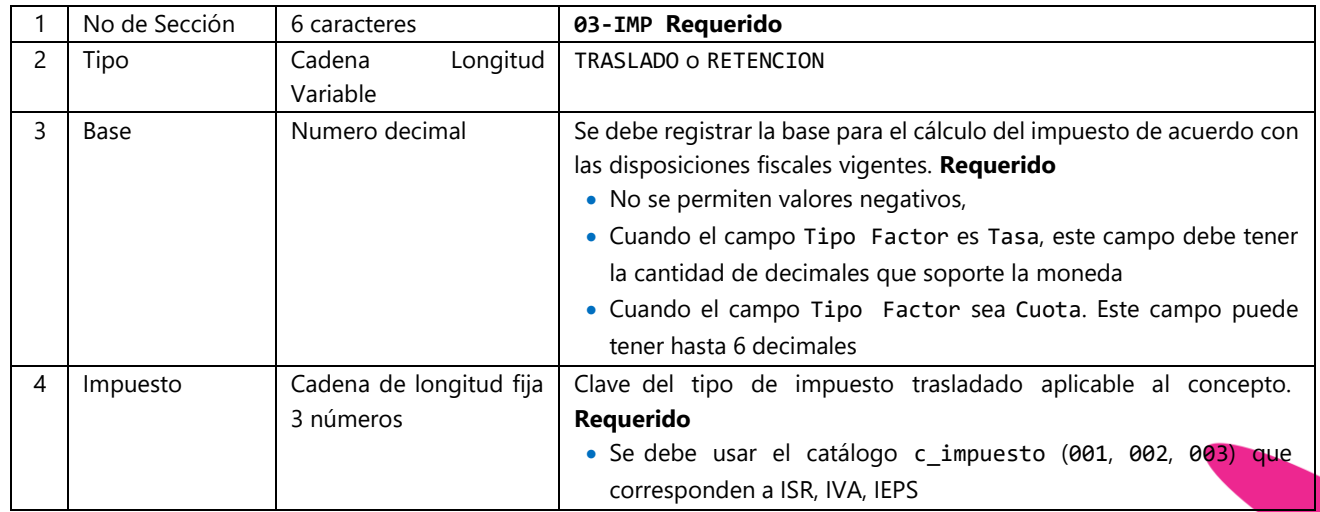

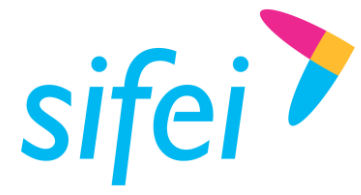

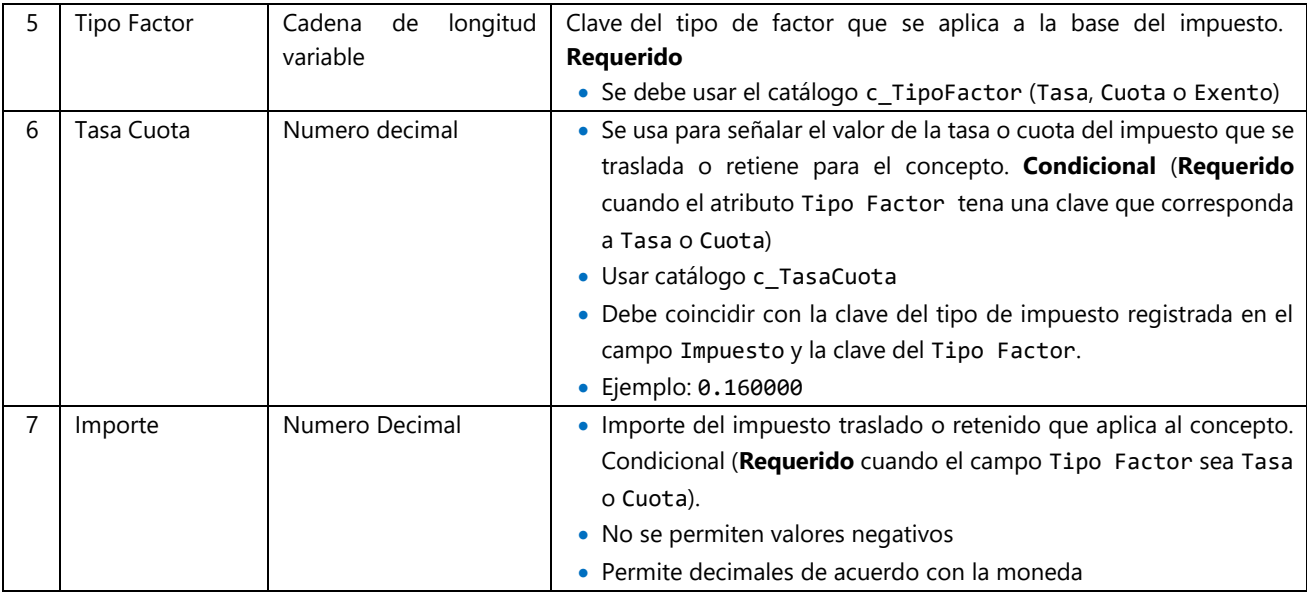

#### **Ejemplo:**

03-IMP|TRASLADO|2750.00|002|Tasa|0.160000|440.00

# <span id="page-13-0"></span>3.6 Sección 04 "Impuestos Globales"

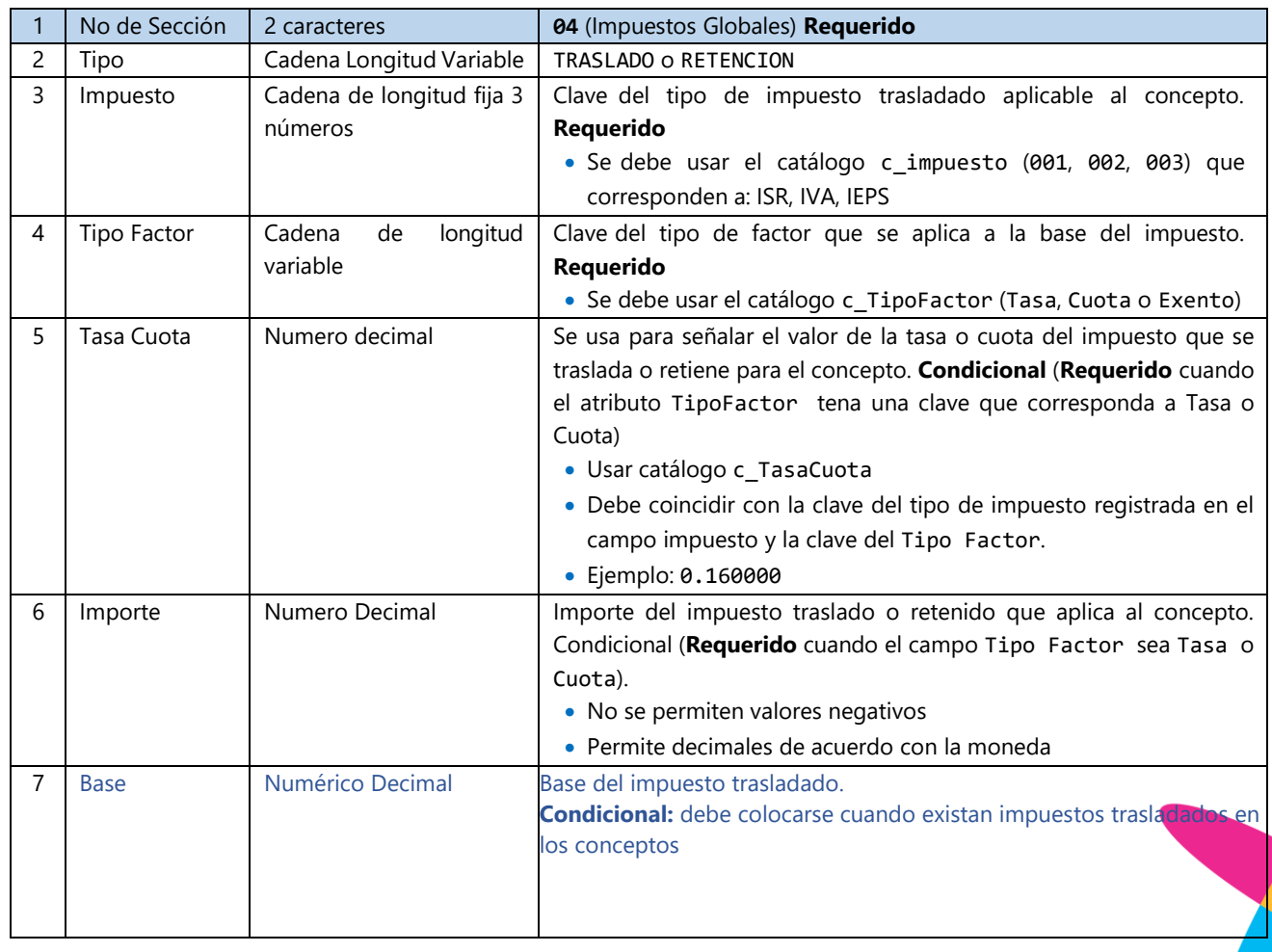

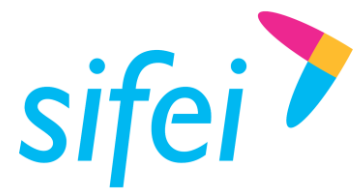

SOLUCIÓN INTEGRAL DE FACTURACIÓN ELECTRÓNICA E Primera Privada de Oriente 17 No. 32, Col. Centro, Orizaba, Ver. CP 94300, Tel. (272) 726-6999

#### **Ejemplo:**

04|TRASLADO|002|Tasa|0.160000|440.00|2750.00 Donde el valor "2750.00" corresponde a la Base del impuesto trasladado.

**Nota:** Para el caso de impuestos retenidos no se requiere información adicional, debe quedar tal como se manejaba en CFDI 3.3, con los 6 campos originales:

#### **Ejemplo total de retenciones:**

04|RETENCION|002|||0.00

# <span id="page-14-0"></span>3.7 Sección 09 "Complemento Comercio Exterior".

En este nodo se debe expresar el complemento para incorporar la información en el caso de Exportación de Mercancías en definitiva con clave de pedimento, cuando éstas sean objeto de enajenación.

Adicionalmente, podrá ser utilizado por el contribuyente, aún y cuando no se encuentre obligado a ello, de forma opcional, cuando se realicen operaciones en las que no exista enajenación, caso en el que a efecto del despacho, los contribuyentes deberán también acompañarlo de la transmisión del acuse de valor. El elemento ComercioExterior se debe registrar como un campo hijo del nodo Complemento en el CFDI. En el CFDI sólo debe existir un elemento ComercioExterior.

Timbre Fiscal Digital, Otros derechos e impuestos, Leyendas fiscales, CFDI registro fiscal y Carta Porte

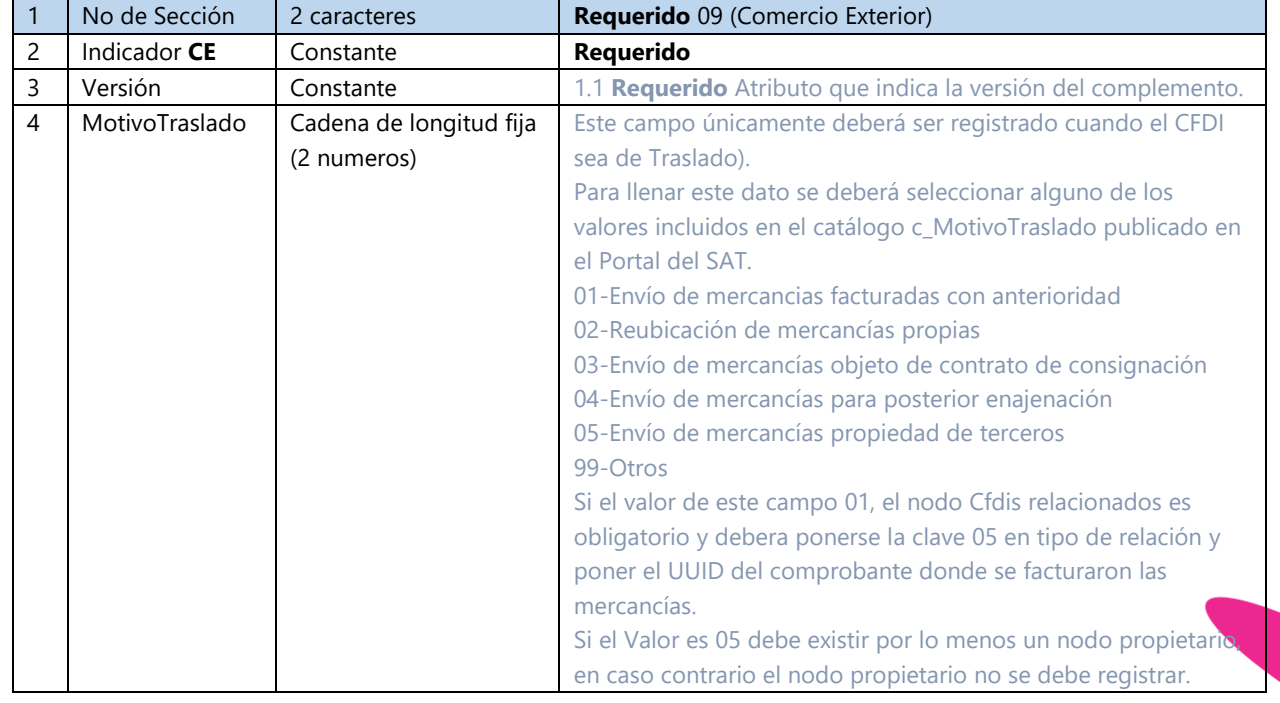

### <span id="page-14-1"></span>3.7.1 Encabezado Comercio Exterior.

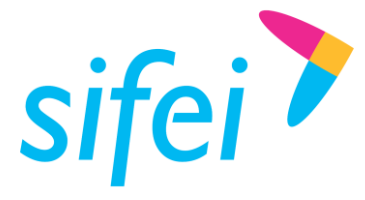

SOLUCIÓN INTEGRAL DE FACTURACIÓN ELECTRÓNICA E Primera Privada de Oriente 17 No. 32, Col. Centro, Orizaba, Ver. CP 94300, Tel. (272) 726-6999

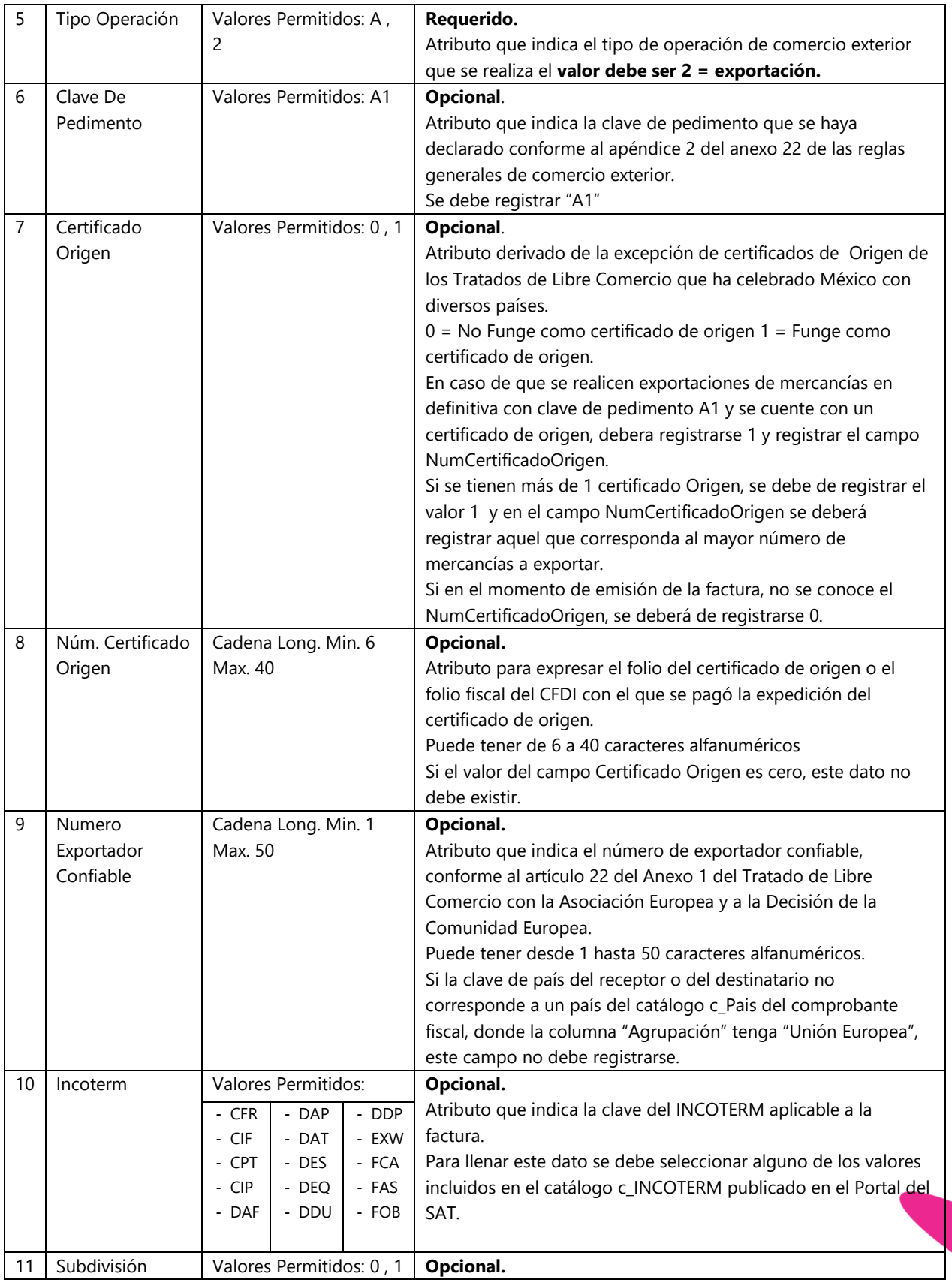

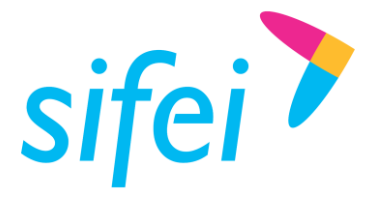

SOLUCIÓN INTEGRAL DE FACTURACIÓN ELECTRÓNICA E Primera Privada de Oriente 17 No. 32, Col. Centro, Orizaba, Ver. CP 94300, Tel. (272) 726-6999

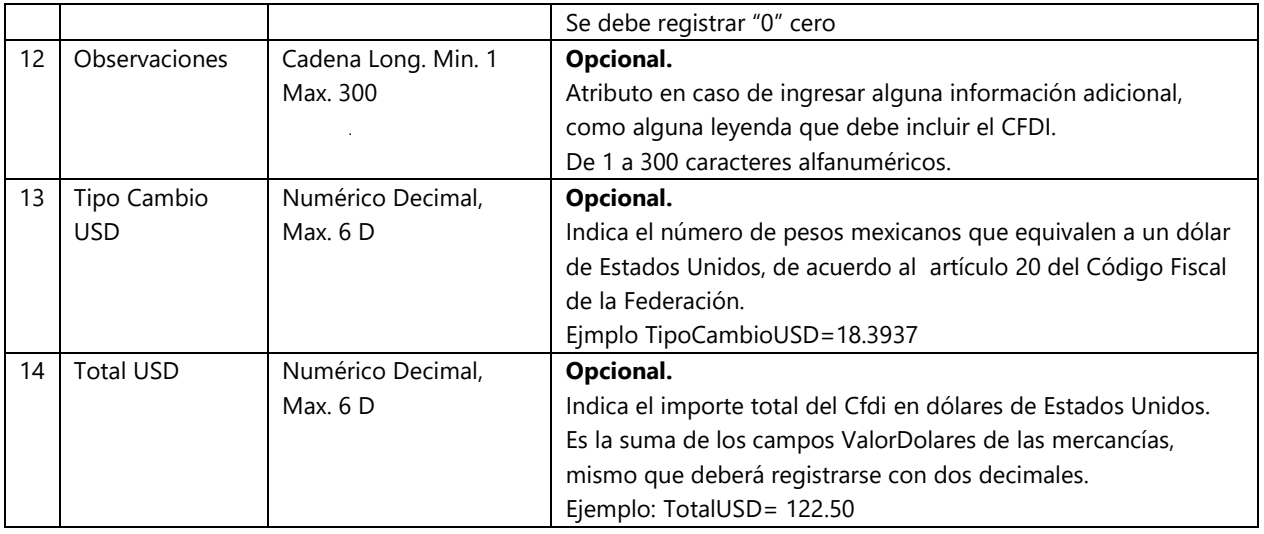

**Ejemplo (**en base a un total de 114170.00**):** 09|CE|1.1||2|A1|0|||EXW|0|Observaciones|18.6361|16507.32

### <span id="page-16-0"></span>3.7.2 Sección Emisor

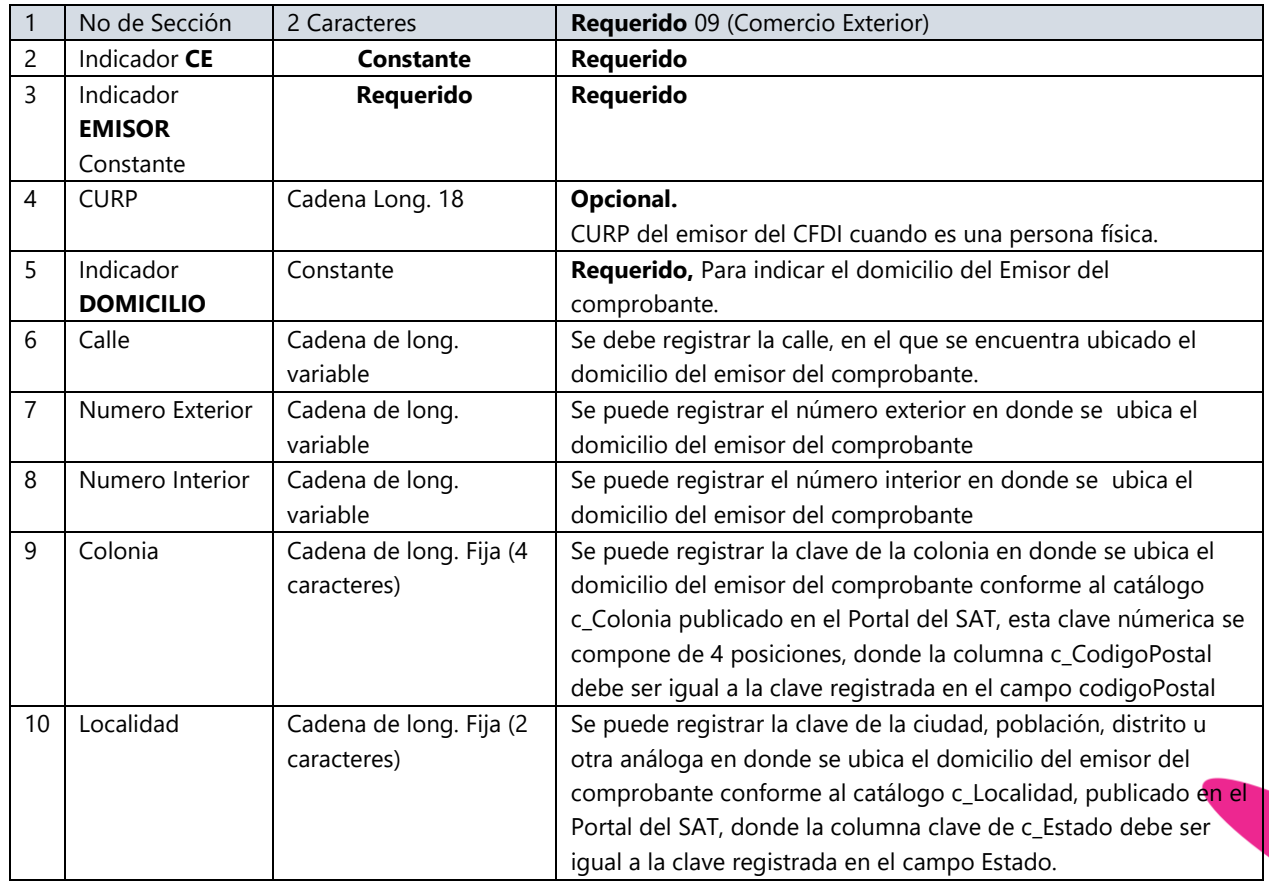

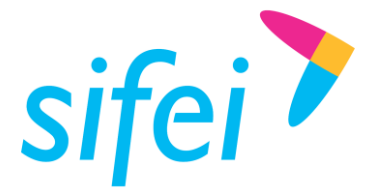

SOLUCIÓN INTEGRAL DE FACTURACIÓN ELECTRÓNICA E Primera Privada de Oriente 17 No. 32, Col. Centro, Orizaba, Ver. CP 94300, Tel. (272) 726-6999

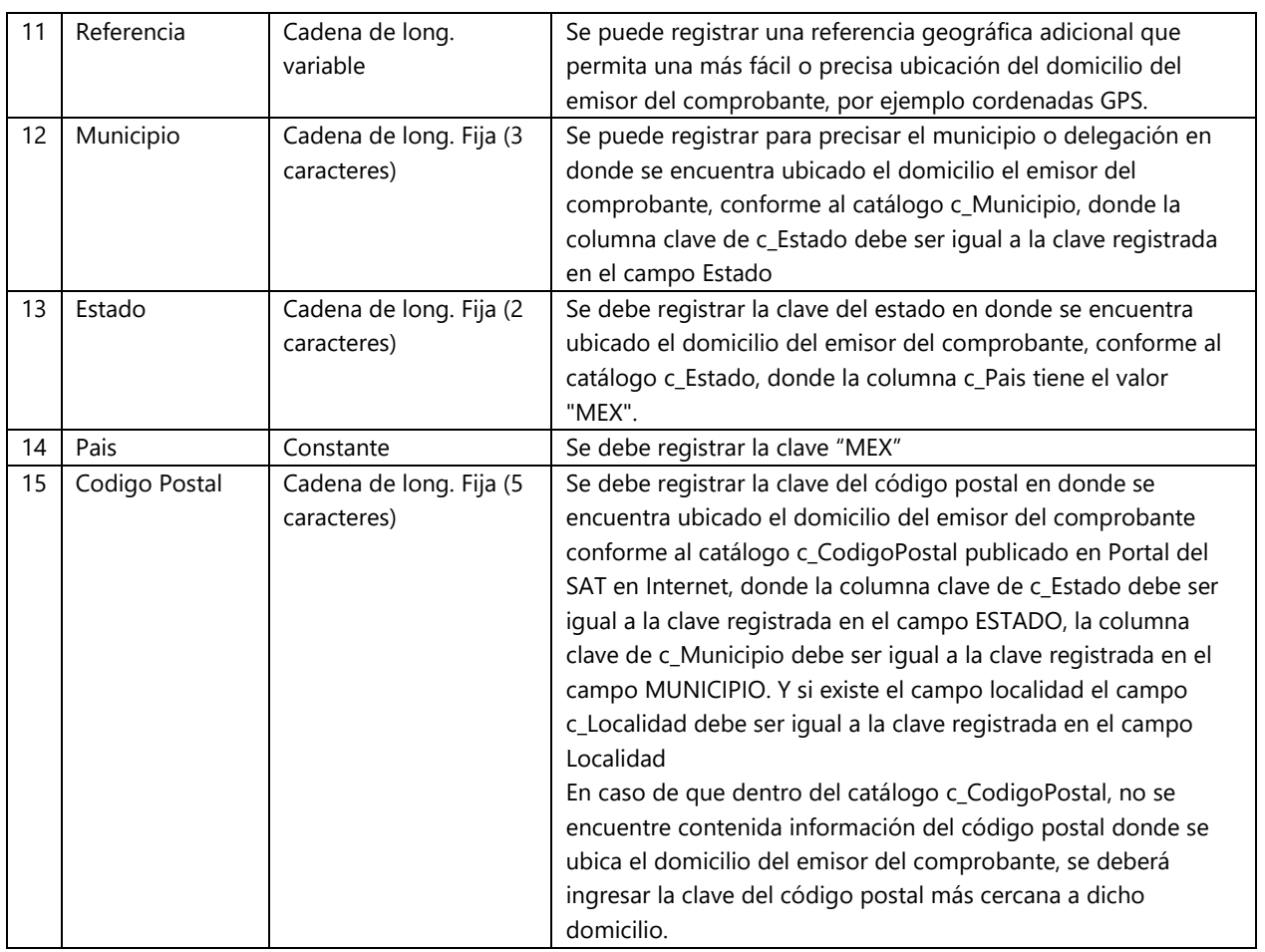

**Ejemplo:** 09|CE|EMISOR||DOMICILIO|Calle|1100|||||106|MEX|MEX|50010

### <span id="page-17-0"></span>3.7.3 Sección Propietario (Condicional)

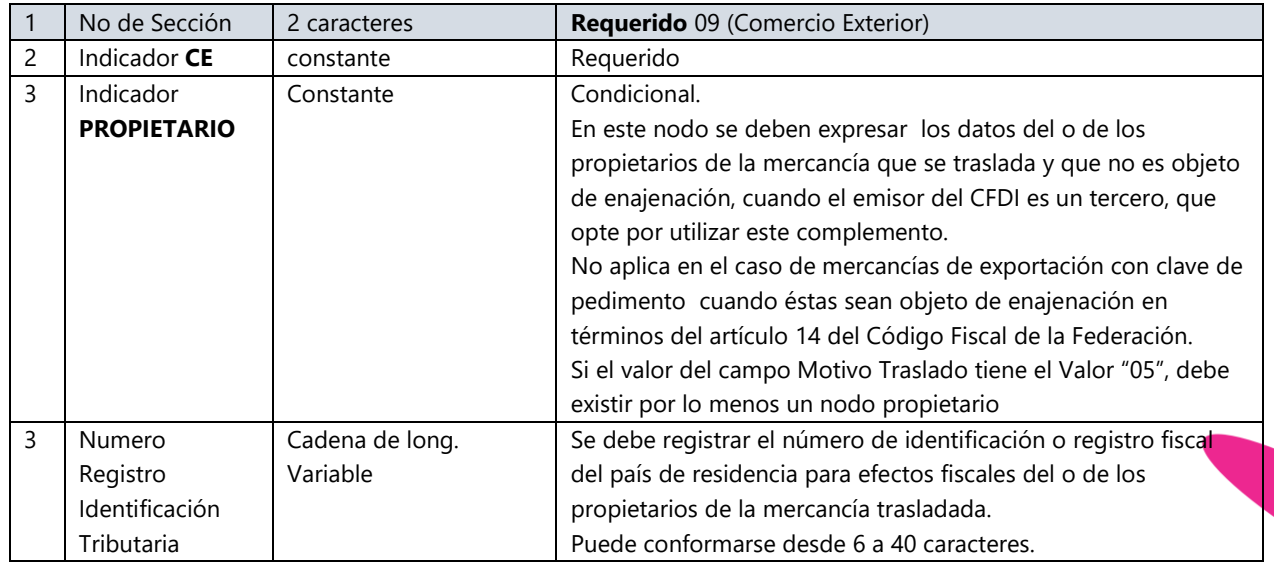

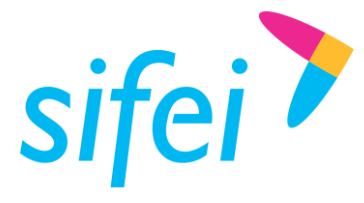

SOLUCIÓN INTEGRAL DE FACTURACIÓN ELECTRÓNICA E Primera Privada de Oriente 17 No. 32, Col. Centro, Orizaba, Ver. CP 94300, Tel. (272) 726-6999

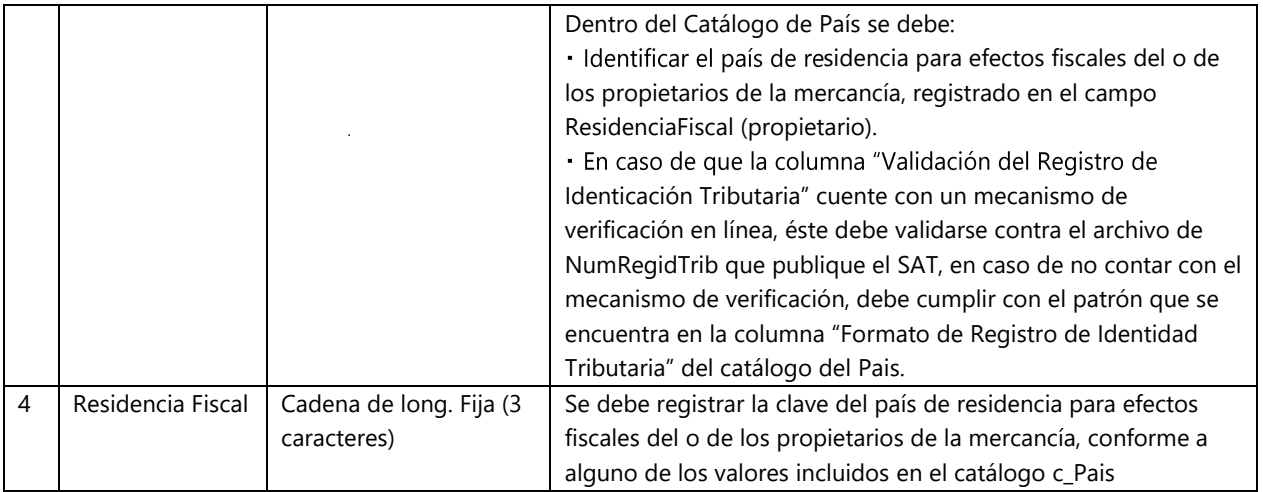

## <span id="page-18-0"></span>3.7.4 Sección Receptor

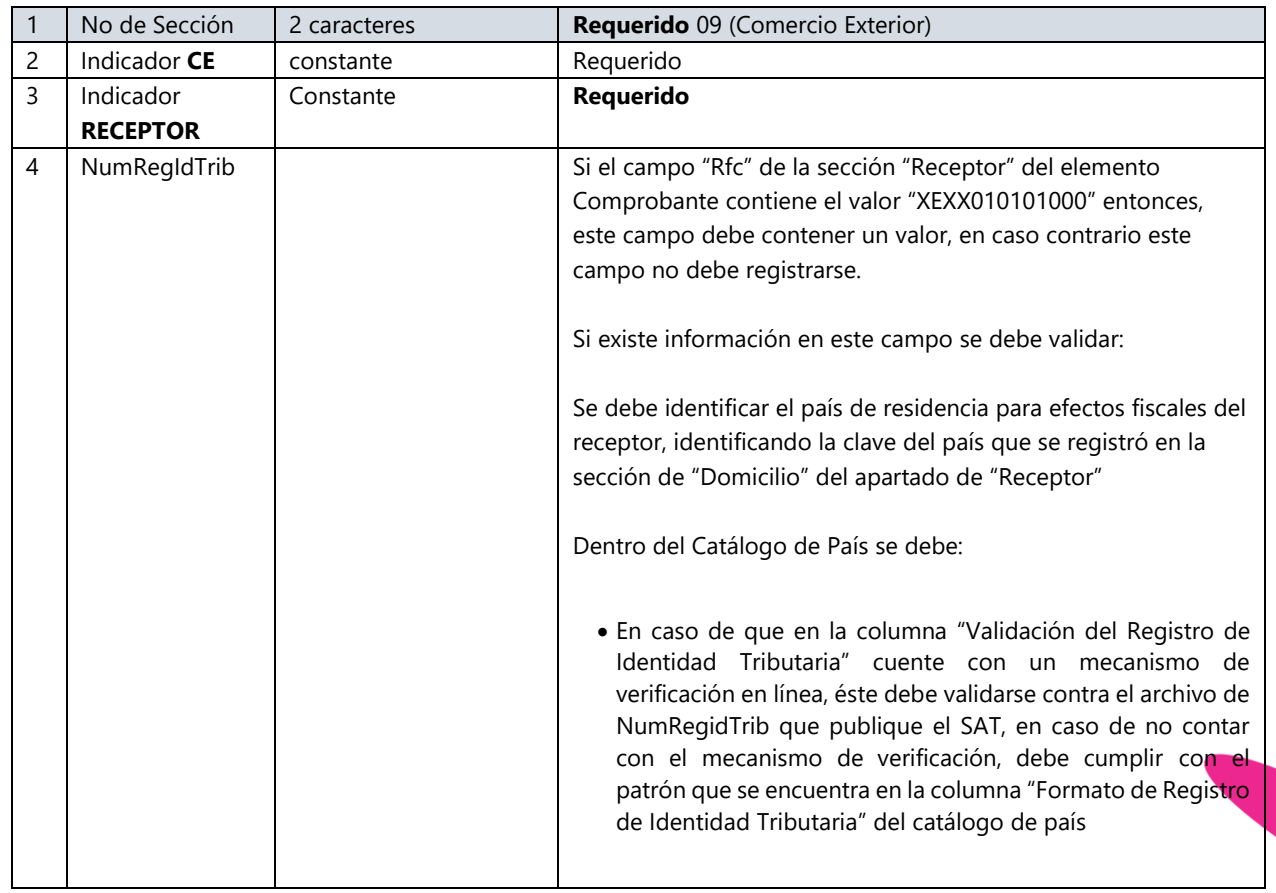

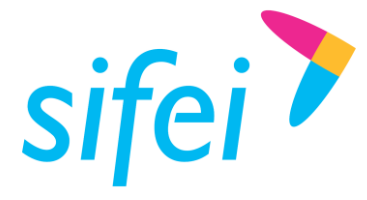

SOLUCIÓN INTEGRAL DE FACTURACIÓN ELECTRÓNICA E Primera Privada de Oriente 17 No. 32, Col. Centro, Orizaba, Ver. CP 94300, Tel. (272) 726-6999

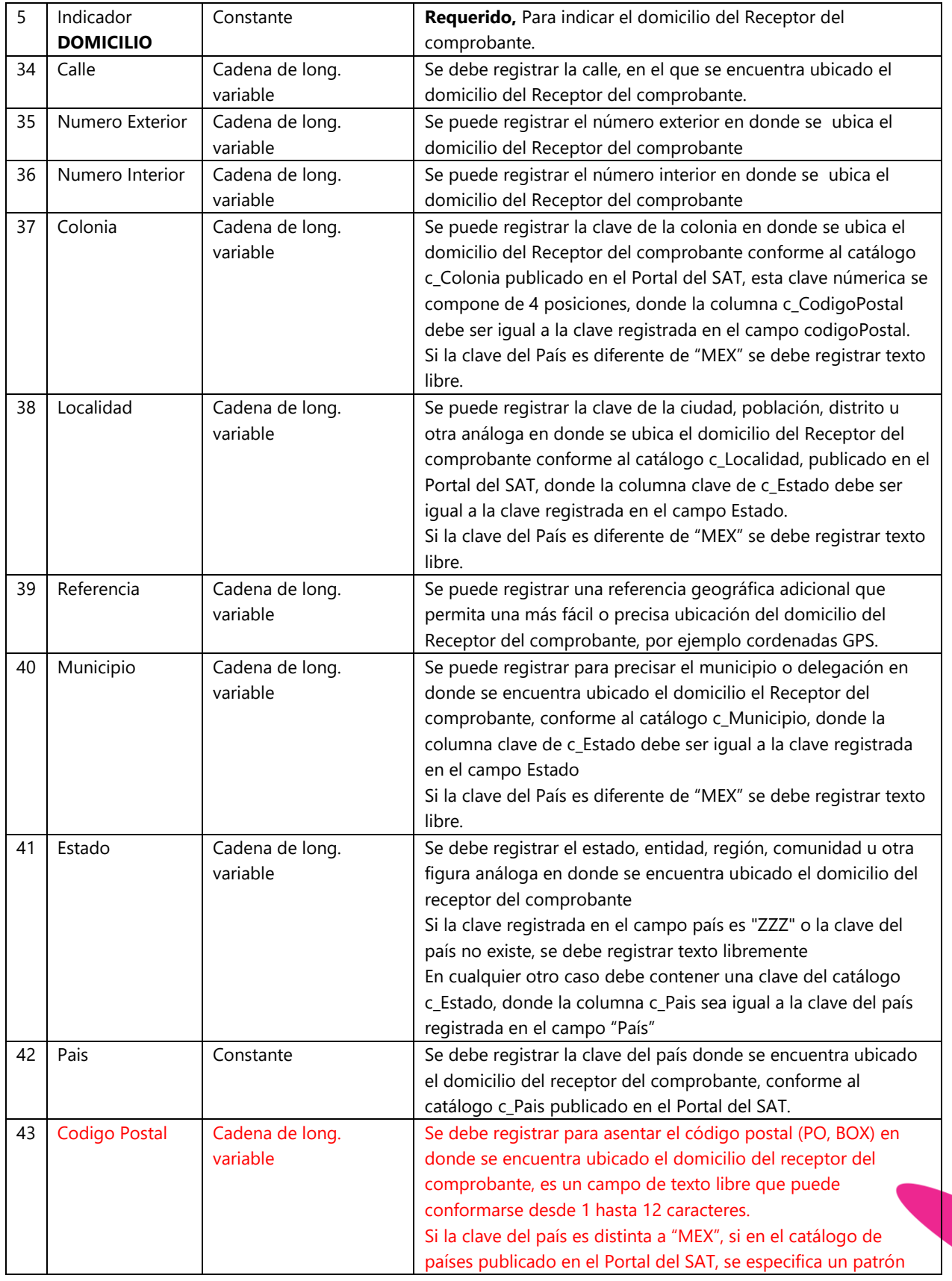

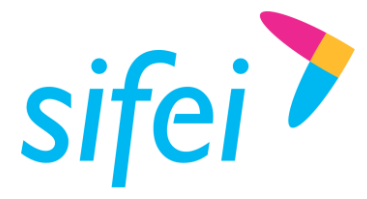

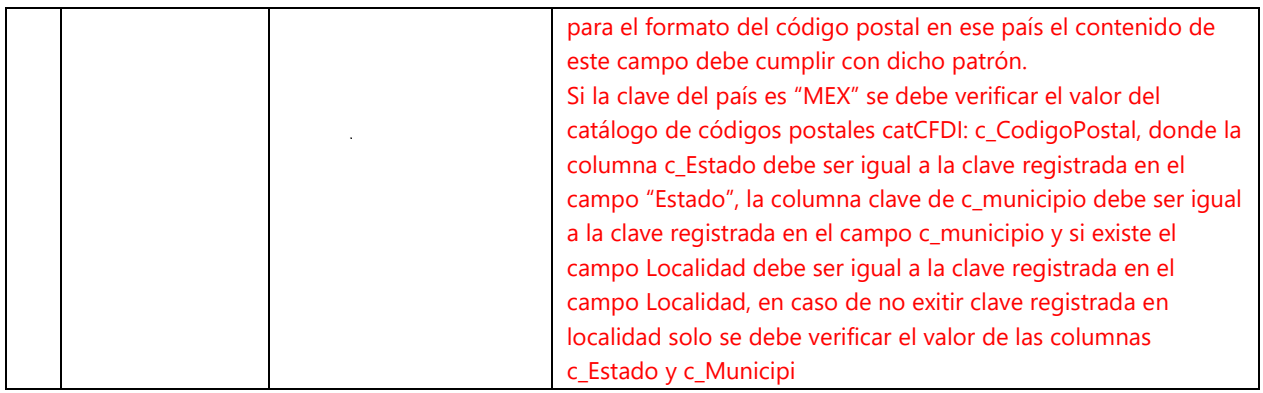

Ejemplo:

09|CE|RECEPTOR||DOMICILIO|calle|No exterior|no Interior|||Referencia|Arrayjan|PA|PAN|00000

### <span id="page-20-0"></span>3.7.5 Destinatario – Nodo Opcional.

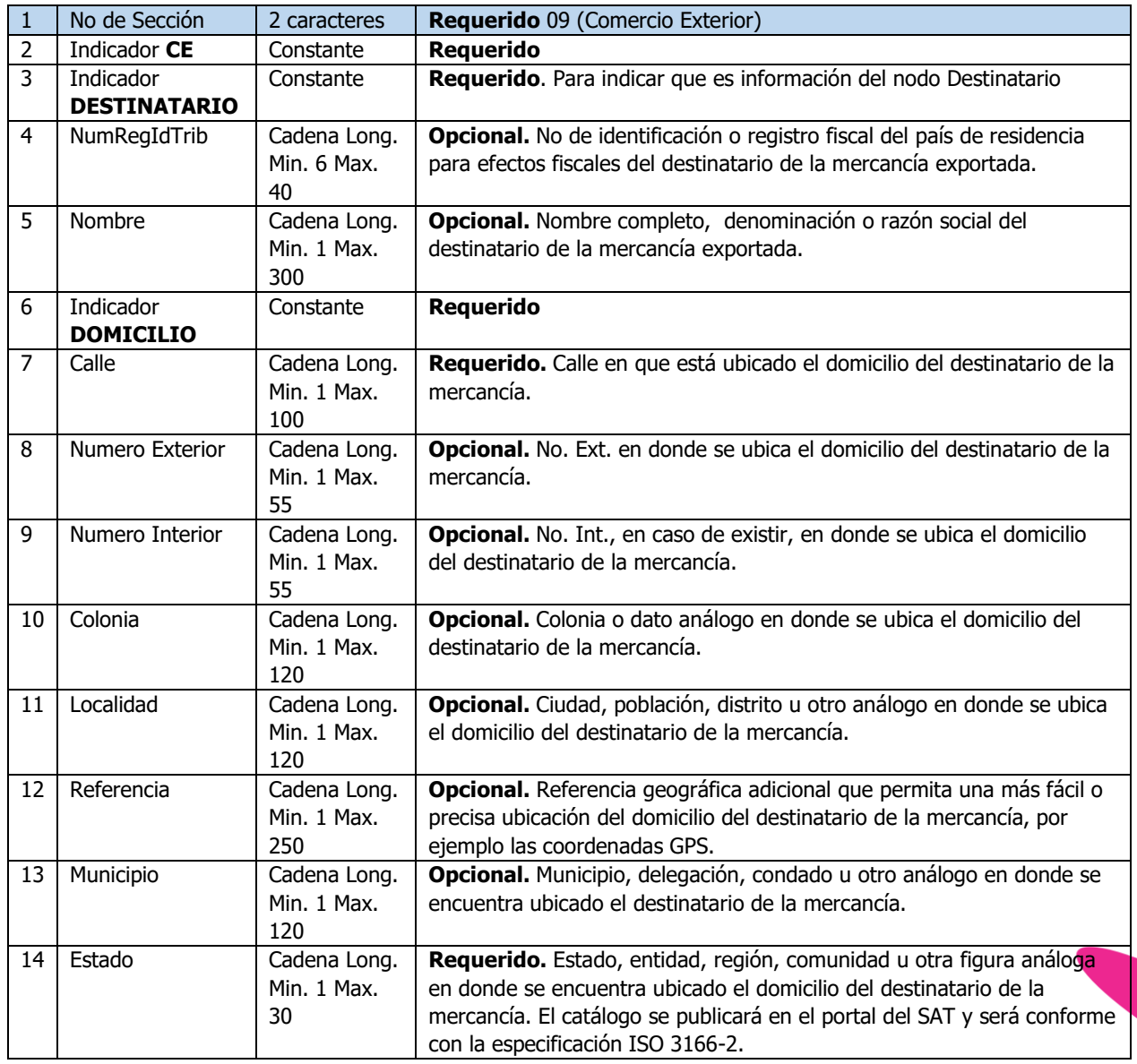

www.sifei.com.mx www.si[fei.c](file:///C:/Users/Dorozco/AppData/Roaming/Microsoft/Word/www.sifei.com.mx)om.mx

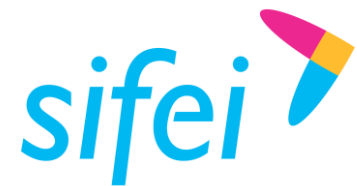

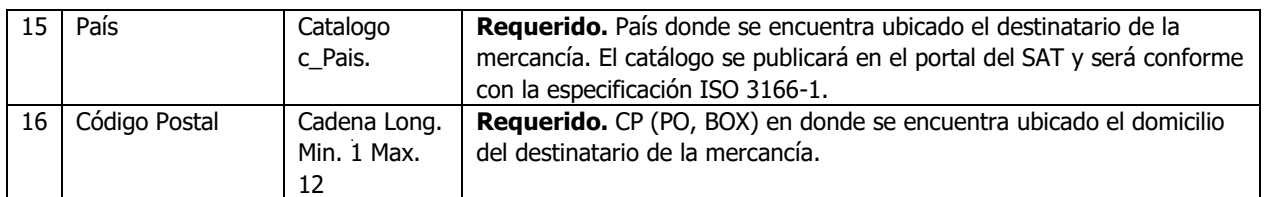

#### Ejemplo:

09|CE|DESTINATARIO|000007|UUMR180302HY1|GOMV541230MVZZNR03|Exportación S.A. de C.V.|DOMICILIO|1|30||Centr o|Orizaba|ninguna|Orizaba|Veracruz|MEX|94300

Mercancía. En este nodo se debe expresar la información de la declaración de cada mercancía exportada, tomando en consideración que:

- Al menos un concepto del comprobante fiscal debe existir en este campo y el campo NoIdentificacion de esta sección, debe ser igual a la información del concepto NoIdentificacion del comprobante fiscal.
- Por cada concepto registrado en este campo, debe existir al menos un concepto registrado en el comprobante fiscal y el NoIdentificacion debe ser igual a la información del concepto del comprobante fiscal.
- No se deben repetir elementos Mercancias, donde el NoIdentificacion y la FraccionArancelaria sean iguales.
- Si no existe información en el campo CantidadAduana, el campo de Cantidad del comprobante fiscal debe tener como valor mínimo incluyente "0.001", y debe cumplir con el patrón [0-9]{1,14}(.([0- 9]{1,3}))?
- El campo de Unidad del comprobante fiscal debe tener un valor del catálogo c\_UnidadAduana.
- El campo ValorUnitario del comprobante fiscal debe tener como valor mínimo incluyente "0.0001", debe cumplir con el patrón [0-9]{1,16}(.([0-9]{1,4}))? y debe estar registrado con la cantidad de decimales que soporte la moneda en la que se expresan las cantidades del comprobante.

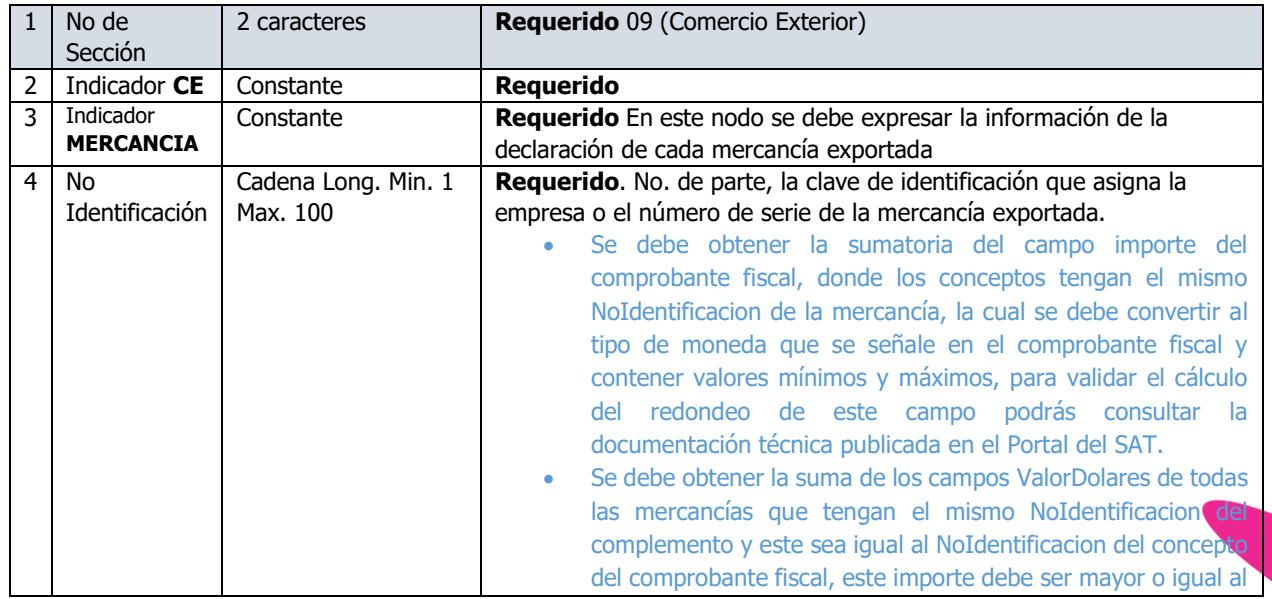

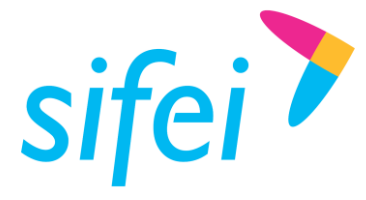

SOLUCIÓN INTEGRAL DE FACTURACIÓN ELECTRÓNICA E Primera Privada de Oriente 17 No. 32, Col. Centro, Orizaba, Ver. CP 94300, Tel. (272) 726-6999

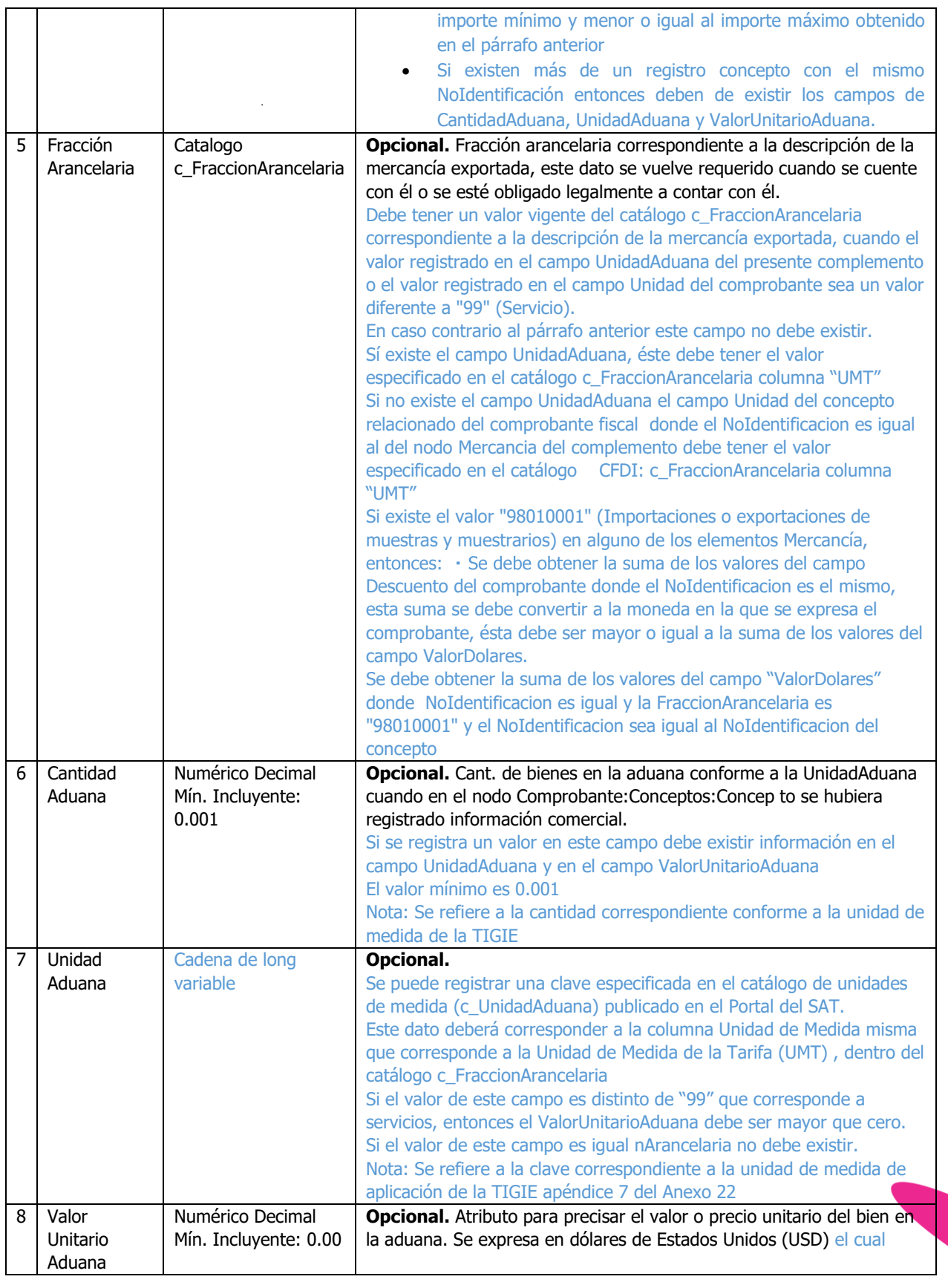

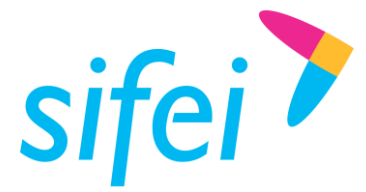

SOLUCIÓN INTEGRAL DE FACTURACIÓN ELECTRÓNICA E Primera Privada de Oriente 17 No. 32, Col. Centro, Orizaba, Ver. CP 94300, Tel. (272) 726-6999

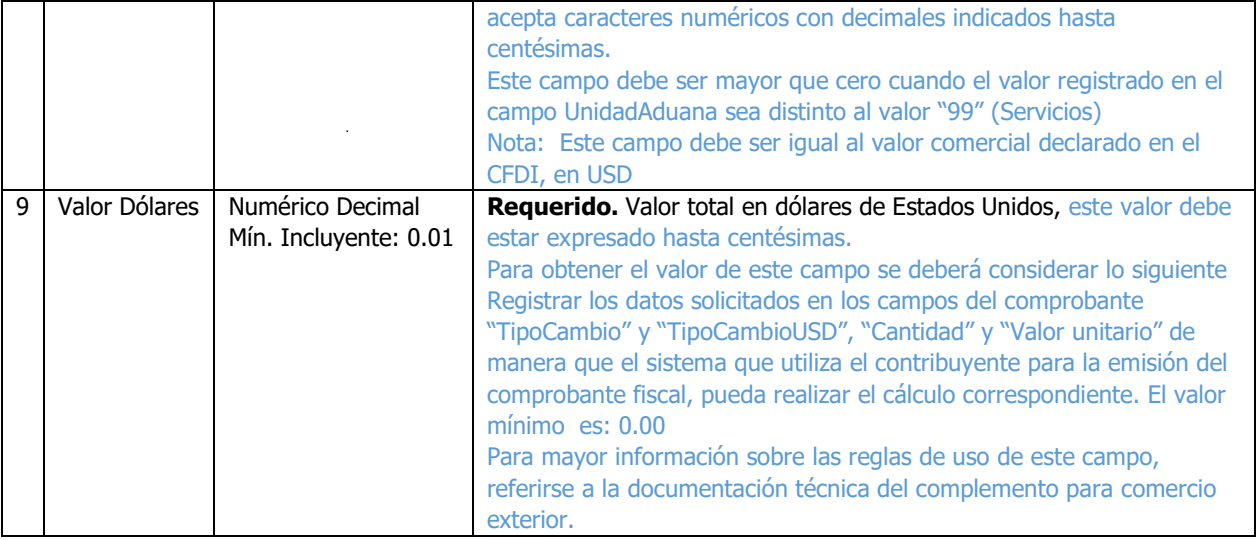

Ejemplo:

09|CE|MERCANCIA|1100003544|73269017|72384|01|0.23|16648.32

Nota: Este nodo puede llevar de 1 a…n concurrencias

#### <span id="page-23-0"></span>3.7.6 Descripciones Específicas.

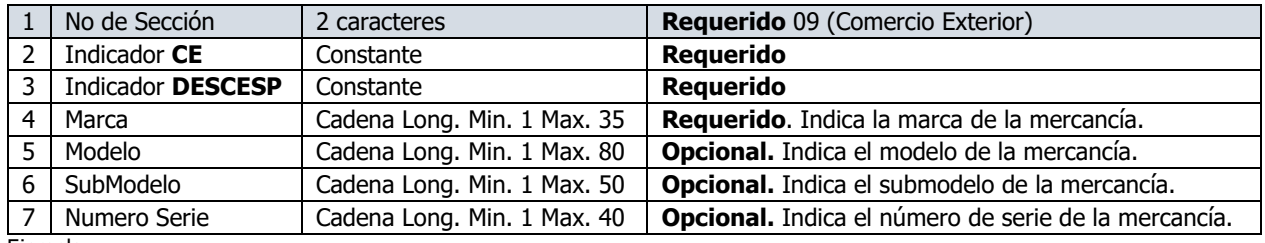

Ejemplo:

09|CE|DESCESP|Patito|Nuevo|No especificado|0021

Nota: Este nodo puede llevar de 0 a…n concurrencias

Las descripciones específicas al poder enviar más de una deben estar debajo de la línea de mercancía a la que corresponden como se muestra en el siguiente ejemplo:

09|CE|MERCANCIA|0021|01011001|0.001|10|0.001|10.00

09|CE|DESCESP|Patito|Nuevo|No especificado|0021

09|CE|DESCESP|Ninguno|Nuevo|No especificado|0021

09|CE|MERCANCIA|0022|01011001|0.001|20|0.001|20.00

09|CE|DESCESP|Patito|Nuevo|No especificado|0022

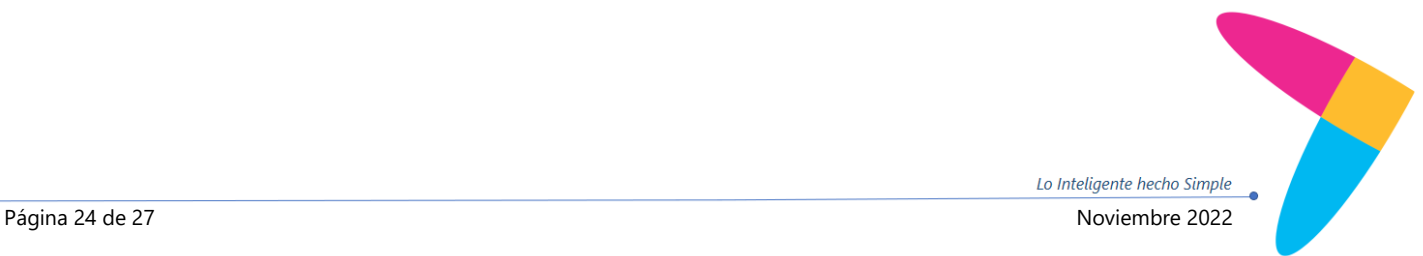

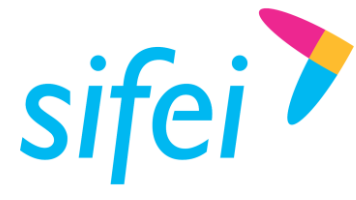

# <span id="page-24-0"></span>4. Información de Contacto con SIFEI

### CENTRO DE SOPORTE TÉCNICO SIFEI

Acceso a recursos de Soporte Técnico de los productos y servicios de SIFEI, Preguntas Frecuentes, Manuales de Usuario, Manuales Técnicos, Notas Técnicas, entre otros.

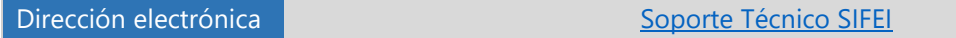

### TELÉFONOS DE CONTACTO

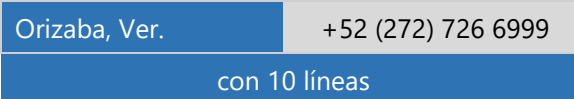

#### ATENCIÓN A INCIDENTES

La atención a incidentes se realizará mediante una herramienta de gestión de incidentes y la comunicación se realizará mediante correo electrónico.

Correo Electrónico [soporte@sifei.com.mx](mailto:soporte@sifei.com.mx?subject=Solicitud%20de%20soporte%20técnico)

#### HORARIO DE ATENCIÓN

El horario de atención a clientes y de Soporte Técnico para para preguntas, dudas o problemas de la aplicación es:

Lunes a viernes De 09:00 a 19:00 hrs.

#### PÁGINAS OFICIALES DE SIFEI

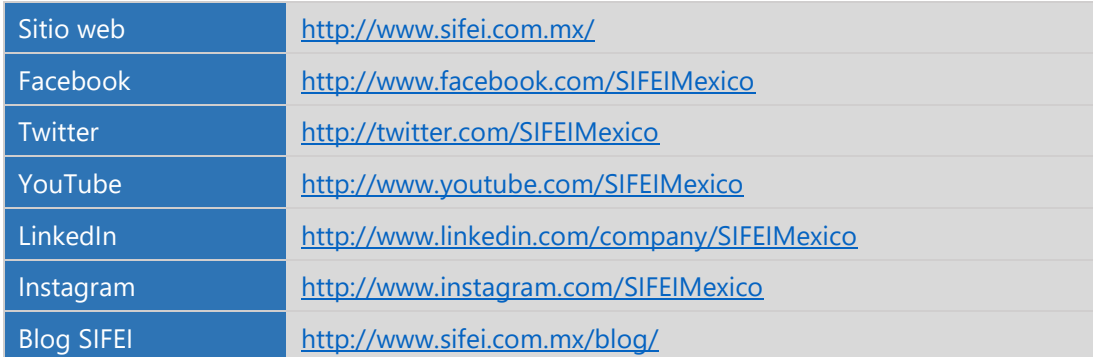

#### UBICACIÓN DE OFICINA MATRIZ

Primera Privada de Oriente 17 No. 32 Col. Centro, Orizaba, Veracruz, México CP 94300

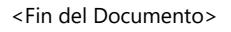

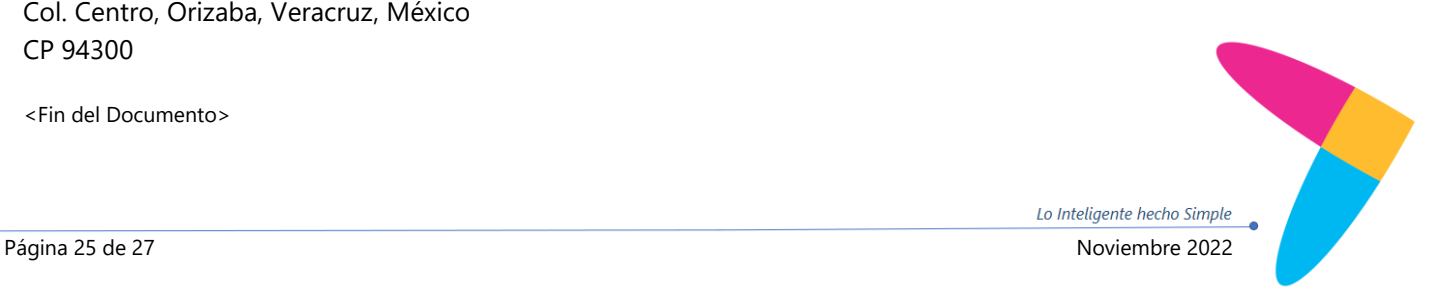